# **NOTICE JA63KR + JA60GSM = JA63KRG**

JA63K : centrale 4 zones filaires

JA63KR : centrale 4 zones filaires + 16 zones radio (32 détecteurs)

JA63KRX : centrale 4 zones filaires + 16 zones radio (32 détecteurs) + transmetteur téléphonique filaire.

JA63KRG : centrale 4 zones filaires + 16 zones radio (32 détecteurs) + transmetteur GSM sms + sonore.

Note : le module radio JA63R ne peut pas être rajouté en option dans une JA63K ou JA63KX. Mais il est possible de rajouter un module JA60GSM ou JA65X dans une JA63K ou JA63KR.

### **ARCHITECTURE DE LA CENTRALE**

1°) RACCORDEMENT DE L ANTENNE à visser sur le module radio

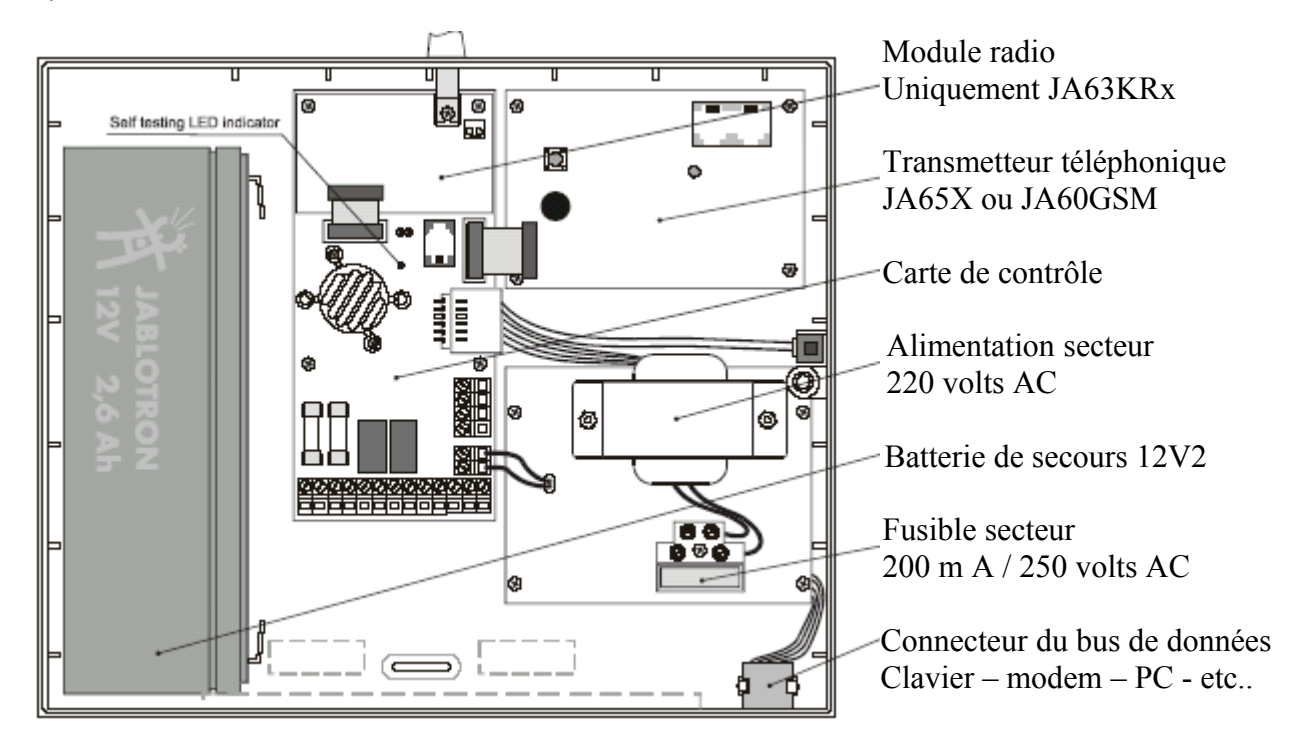

## **2°) RACCORDEMENT SECTEUR (obligatoirement avant la batterie)**

La centrale doit être alimentée en permanence par le secteur. Utilisez un câble double isolation de section  $2 \times 0.75$  à  $2 \times 1.5$  mm<sup>2</sup>, la terre n'étant pas utiliser (boîtier tout plastic).

Utiliser le collier de serrage fournit pour maintenir le câble secteur (voir schémas ci-contre)

Dés que le raccordement au secteur est effectué la Led verte de la carte principale l'indique par des clignotements

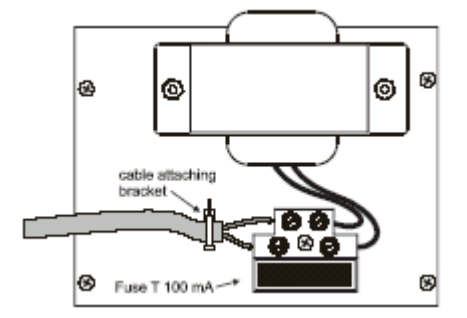

## **INSTALLATION DE LA BATTERIE (obligatoirement après le secteur)**

Vous pouvez insérer 2 types de batterie dans la JA63Kxx : soit 12V 1.3A, soit 12V 2.6A. La centrale se charge de contrôler et de recharger la batterie.

Si l'alimentation de la centrale est interrompue trop longtemps et que la batterie est trop déchargée : la centrale activera « alarme technique » en premier puis déconnectera la batterie pour éviter tout dommage. Dés que l'alimentation secteur sera rétablit la batterie sera reconnectée automatiquement et rechargée.

## **MONTAGE DE L'ANTENNE RADIO (fournie)**

Vous devez installer l'antenne fournit avec la JA-63 comme sur le schéma cicontre. Fixer l'embase en U de l'antenne à l'aide de la vis sur le module radio. L'antenne ne doit pas être à proximité de tout objet métallique.

Sa portée est de 100m. dans les conditions optimales mais à cause des perturbations Radio ou des obstructions du au bâtiment etc.. Vous devez prévoir l'installation au plus court en intérieur (portée efficace moyenne 30 m environs). Au-dessous de ces valeurs on utilise une antenne externe souple (en option) AN01A (l'antenne d'origine doit être enlevée). Elle se raccorde sur un connecteur a 2 broches.

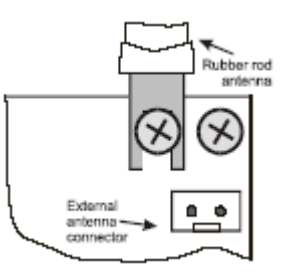

## **CARTE PRINCIPALE – RACCORDEMENTS ET CONNECTIQUES**

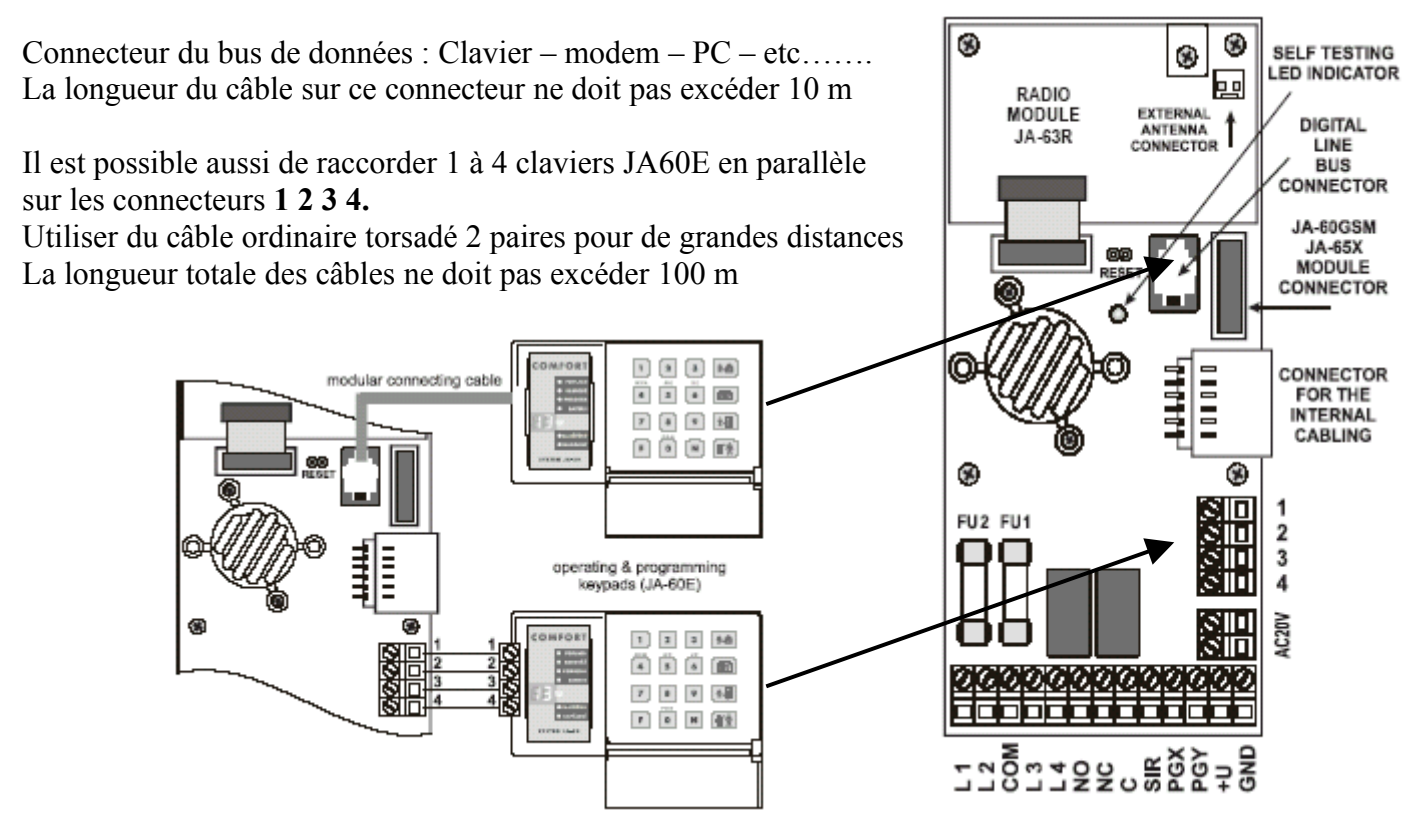

**AC20V** : connecteur de l'alimentation fournit par le transformateur (câblé d'usine.

**COM, L1, L2, L3, L4** : entrées de zones filaires.

## Détecteurs en **COM+L1, COM+L2, COM+L3 et/ou COM+L4**.

Configurables (voir programmation) en NC, Balancé (1R 2k2) ou Double Balancé (2R x 2K2). Toutes ces zones sont configurables (voir programmation) en retardé (délay), mixte (next délay), instantanée (instant) ou 24 heures / auto protection (tamper).

**NO, NC, C** : sortie relais (d'alarme), maximum 1A sous 60Volts.

**C et NO** : contact normalement ouvert en alarme.

**C et NC** : contact normalement fermer en alarme.

**SIR** : sortie sirène (+ 12V en mode normal et GND / négative en alarme), maximum 0.7A. Possibilité d'émettre un signal sonore pour l'armement et le désarmement (voir programmation).

**PGX, PGY** : sorties (négatives maximum 12V / 100 mA) configurables (voir programmation). Fonctions similaires en radio avec les accessoires Ucxx. **+U** : sortie alimentation 12V pour les accessoires extérieurs.

Maximum 0.4 A en permanent et 1.2 A durant un maximum de15 minutes par heures. Cette sortie est protégée par un fusible de 1.6A (sa rupture est signalée par « FAULT C »). **GND** : négatif (0v).

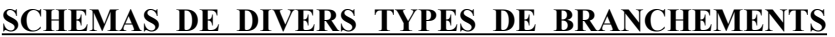

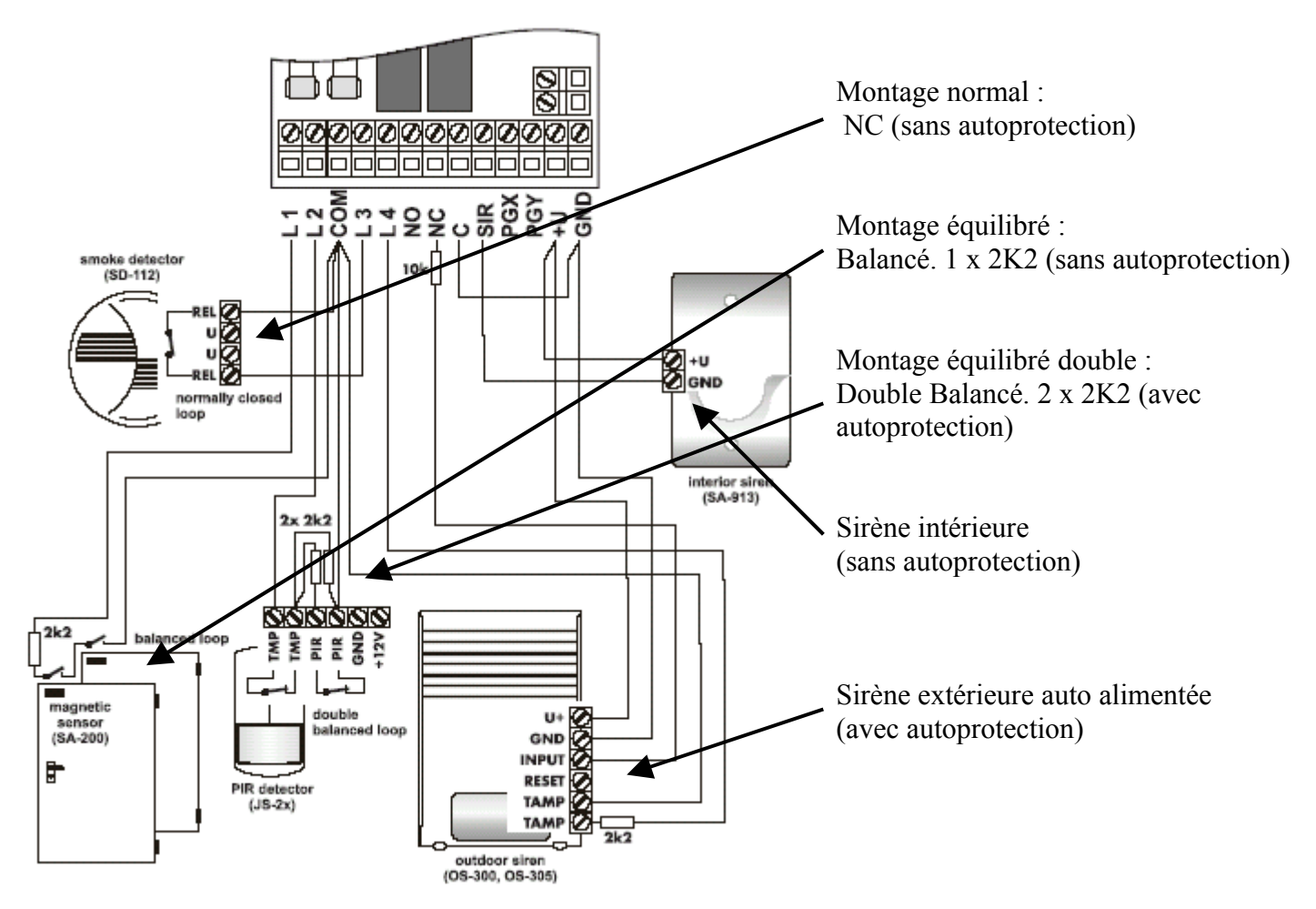

## **ENREGISTREMENT DES ACCESSOIRES RADIO**

A la première mise sous tension de la centrale l'afficheur indique [ P ] : ce qui indique que la centrale est en mode Programmation. (voir ci-dessous)

Si ce n'est pas le cas vous devez taper [ F0 ] suivi du code de programmation [6060 = code usine ].

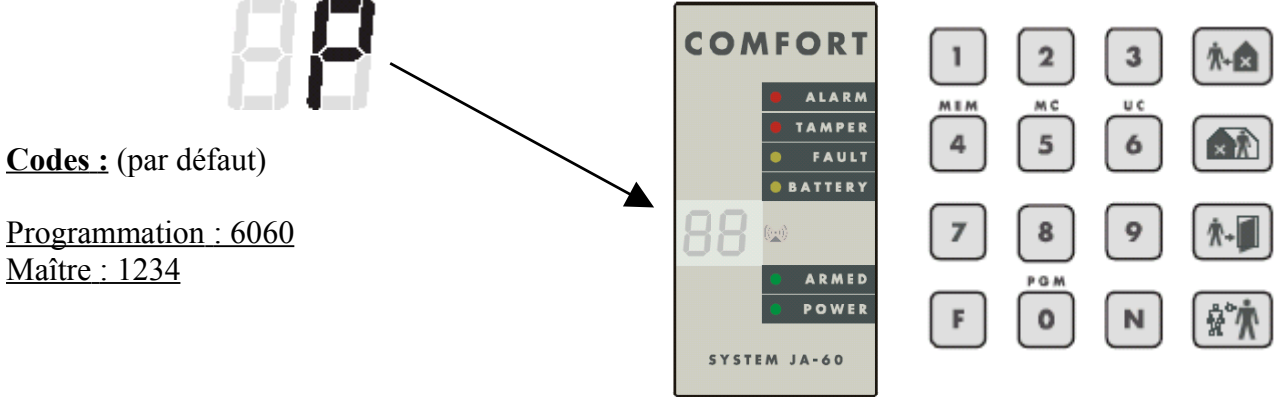

## **Une fois que vous êtes en mode [ P ].**

## **\* Si vous disposez d'un clavier JA60E (filaire)**.

Pour enregistrer les accessoires (détecteurs, claviers, télécommandes, sirènes, etc..) **taper [ 1 ]** pour être en mode enregistrement).

## **\* Si vous ne disposez pas d'un clavier JA60E (filaire) mais d'un clavier JA60F (radio).**

Il est possible d'enregistrer directement le clavier radio :

- Court-circuiter (shunt) le connecteur RESET sur la carte principale. Il est situé juste en dessous du module radio près de la led verte.

- Insérez les piles dans le clavier JA60F et attendez qu'il s'enregistre (l'afficheur doit afficher C1 puis C2).

- Enlever le shunt du connecteur RESET et utiliser le JA60F pour enregistrer tous les autres accessoires.

Utiliser les touches  $\lceil 1 \rceil$  pour avancé et  $\lceil 6 \rceil$  ou  $\lceil 7 \rceil$  pour reculé dans la sélection des accessoires :

- [ 1 ] à [ 16 ] pour les détecteurs.
- [ C1 ] à [ C8 ] pour les claviers et télécommandes.
- [ A ] pour la sirène radio.
- [ J ] pour les centrales JA-6x auxiliaires.

L'affichage avec la Led [ BATTERY ] allumé indique : accessoire sélectionné enregistré.

Ps : le système n'autorise pas l'enregistrement d'un accessoire à un emplacement qui ne correspond pas. (exemple : un clavier a l'emplacement d'un détecteur, etc..).

**1)** Pour enregistrer un détecteur, il suffit de lui inséré les piles et d'attendre quelques secondes (1 minute pour certains détecteurs).

Dés la prise en compte de l'accessoire alimenté le clavier « beep » et affiche le suivant en attente.) [ 1 ] à [ 16 ].

Si vous devez enregistrer 2 détecteurs sur le même emplacement [1] à [16], appuyez un coup bref sur [5], la Led  $[$  FAULT  $]$  s'allume pour indiquer le  $2<sup>eme</sup>$  emplacement

- **2)** Pour enregistrer un clavier la procédure est la même que pour les détecteurs. Dés la prise en compte de l'accessoire alimenté le clavier « beep » et affiche le suivant en attente. Pour enregistrer une télécommande il suffit de rester appuyer simultanément sur les boutons A et B ou 1 et 2 et d'attendre le clignotement de la led de la télécommande jusqu'au moment de sont extinction. Dés la prise en compte de l'accessoire le clavier « beep » et affiche le suivant en attente [C1] à [C8].
- **3)** Pour enregistrer une sirène il y a deux possibilités :
	- a) Comme pour les détecteurs ou les claviers, il suffit de l'alimenté et d'attendre quelques secondes.
	- b) Plus facilement vous pouvez taper directement le code production (à 6 chiffres) qui se trouve sur le manuel de la sirène ou dans la sirène elle-même.(la sirène doit être alimentée secteur et batterie). Dés la prise en compte de l'accessoire alimenté le clavier confirme par un « beep ».
- **4)** Pour déplacer un détecteur d'une position à une autre il suffit de sélectionner directement le nouvel emplacement et de refaire la manipulation **(1)**. L'ancien emplacement sera libéré.
- **5)** Pour effacer un accessoire enregistré, il suffit de le sélectionner et de rester appuyé sur la touche [ 2 ] durant 2 secondes (confirmé par un beep long et l'extinction de [ BATTERY ]). Pour effacer toutes les télécommandes et les claviers enregistrés, il suffit de rester appuyé sur la touche [ 3 ] durant 2 secondes.(confirmé par un beep long). Pour effacer toutes les télécommandes, les claviers et les détecteurs enregistrés, il suffit de rester appuyé sur la touche [ 3 ] durant 2 secondes (confirmé par un beep long).
- **6)** Pour enregistrer plusieurs sirènes extérieures ou subsystèmes (JA-6x), taper [ 000000 ] dans le mode enregistrement [ 1 ]. Ensuite les sirènes extérieures et les subsystèmes pourront être enregistrées aux positions  $\lceil 1 \rceil$  à  $\lceil 16 \rceil$ .
- **7)** Pour tester la qualité des liaisons radio entre la centrale et ces détecteurs, sélectionner le détecteur a l'aide des touches [ 1 ] et [ 7 ] et taper [ 8 ], la led [ BATTERY ] clignote pour indiquer le mode test. Après chaque signal reçu du détecteur l'afficheur indique [1] à [10] (ce qui correspond de 0 à 100% sur le logiciel ComLink).

Dans le mode [P ] il est possible de choisir une indication audible par la sirène filaire [SIR et U+ ] des tests en appuyant sur la touche [ F ].

## **CONFIGURATION DE LA CENTRALE EN MODE [ P ]**

## **CONFIGURATION DE LA CENTRALE**

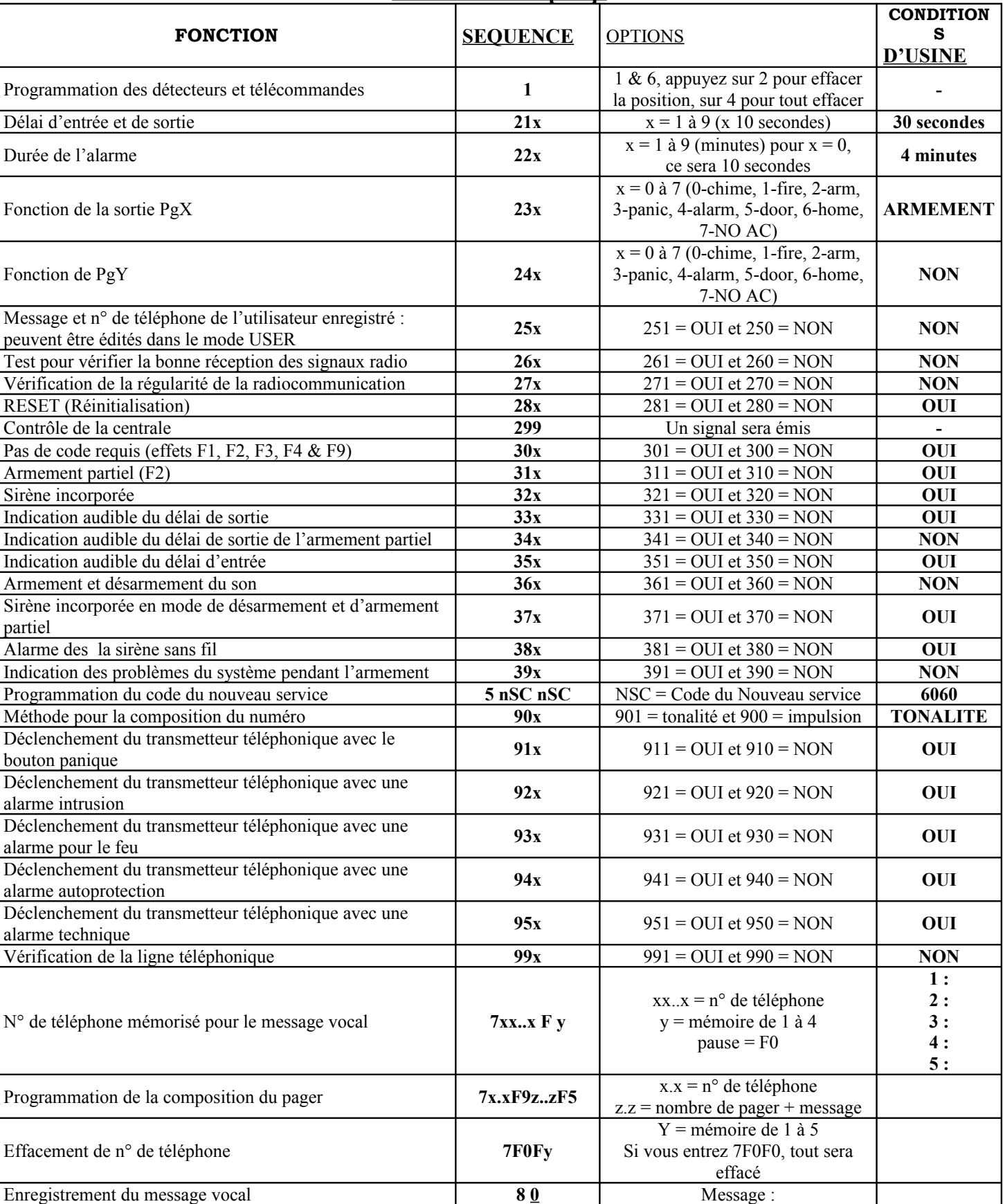

## **EN MODE [ P ]**

## **CONFIGURATION DES ZONES FILAIRES (L1 à L4)**

## Code : **60 nn x y z**

**nn**) Les zones filaires sont  $01 = L1$ ;  $02 = L2$ ;  $03 = L3$  et  $04 = L4$ .

Pour chaque zone vous devez choisir :

**x**) le type de boucle de détection  $(0 = \text{OFF} : 1 = \text{N.O.} : 2 = \text{Equilibré} : 3 = \text{Equilibré Double}).$ **y**)le type de déclenchement (0 = Immédiate ; 1 = Retardée ; 2 = Incendie ; 3 = Panique ; 4 = 24H. ; 5 = Mixte. 6 = Armement contrôle

**z**) le groupement des zones  $1 = A$ ;  $2 = B$ ;  $3 = C$  ( $C = A + B$ ). 1) Si la centrale n'est pas en mode partagée, B correspond à l'armement partiel et C à l'armement total. 2) Si la centrale est partagée, A et B sont deux armements distincts et indépendants. PS : pour le cas 2) voir **PARTAGE DE LA CENTRALE** .

Par défaut :  $L1$  = retardée,  $L2$  = mixte,  $L3$  = immédiate,  $L4$  = 24H.

## **PROGRAMMATION DU TEMPS DE SORTIE**

Code : **20 x**

**x**) :correspond à x fois 10 secondes. Le temps de sortie est réglable de 10 à 90 secondes Par défaut : 203 soit 30 secondes.

## **PROGRAMMATION DU TEMPS D'ENTREE**

Code : **21 x**

**x**) :correspond à x fois 10 secondes. Le temps d'entrée est réglable de 10 à 90 secondes Par défaut : 213 soit 30 secondes.

## **PROGRAMMATION DE LA DUREE D'ALARME**

Code : **22 x**

**x**) :de 1 à 8 est en minute, 9 correspond a 15 minutes et 0 à 10 secondes. Par défaut : 224 soit 4 minutes.

## **CONFIGURATION DES SORTIES Pgx et Pgy**

Code : **23 x** (Pgx) **24 x** (Pgy)

Les sorties Pgx et Pgy sont des sorties négatives (0.1Amax) que l'on peu configurer indépendamment.

- **x**) :  $\mathbf{0} = (\text{pr\'e-alarme})$  activé durant la temporisation d'entrée
	- : **1** = (incendie) activé par un détecteur Gaz ou Fumée.
	- : **2** = (armement) activé par l'armement complet ou partiel de la centrale.
	- : **3** = (panique) activé en alarme silencieuse.
	- : **4** = (alarme) activé en alarme audible.
	- : **5** = (porte) activé durant 5 secondes par  $\begin{bmatrix} \sqrt{2} & \sqrt{2} \\ \sqrt{2} & \sqrt{2} & \sqrt{2} \\ 0 & \sqrt{2} & \sqrt{2} \\ 0 & \sqrt{2} & \sqrt{2} \\ 0 & \sqrt{2} & \sqrt{2} \\ 0 & \sqrt{2} & \sqrt{2} \\ 0 & \sqrt{2} & \sqrt{2} \\ 0 & \sqrt{2} & \sqrt{2} \\ 0 & \sqrt{2} & \sqrt{2} \\ 0 & \sqrt{2} & \sqrt{2} \\ 0 & \sqrt{2} & \sqrt{2} \\ 0 & \sqrt$
	- : **6** = (partiel) activé par l'armement partiel.
	- : **7** = (défaut secteur) activé si l'alimentation secteur est en défaut.
	- : **8** = (téléphone / F8x) activable à distance par téléphone ou SMS (si l'option transmetteur est installée) ou directement sur le clavier local avec [ F81 ] pour l'activé et [ F80 ] pour la désactivé.

PS : les fonctions Pgx et Pgy sont aussi transmises en radio pour les récepteurs de type UC222 et UC216 (si ces derniers sont enregistrés en mode 299 = Subsystème).

#### Par défaut : Pgx = 230 (pré-alarme) et Pgy = 242 (armement). **MODIFICATIONS POSSIBLES DU TRANSMETEUR EN MODE UTILISATEUR [ U ].** Code : **25 x**

Le mode [ U ] (utilisateur) accessible par [ F0 code maître ] permet de sélectionner les zones partielles, tester le système et remplacer la batterie. Il est aussi possible de modifier les numéros et le message du transmetteur téléphone (si l'option transmetteur est installée).

 $x)$  :  $0 =$  modification impossible.

: **1** = modification possible

Par défaut : 250 soit modification impossible.

## **DETECTION DE LA SATURATION RADIO**

Code : **26 x**

Lorsque cette fonction est activée cela indique à la centrale un trouble radio si la bande de fréquence est saturée plus de 30 secondes. Si la centrale est armée il sent suivras un déclenchement d'alarme (si l'option radio est installée).

 $\mathbf{x}$  :  $\mathbf{0}$  = test désactivé

:  $1 = \text{test}$  activé

PS : dans les villes et autres lieu de grande habitation, les stations RADIO, relais TV, GSM, etc.. génèrent beaucoup d'info (data) radio et leur proximités peuvent créer des déclenchements intempestifs. Par défaut : 260 soit test désactivé.

## **CONTROL DE LA REGULARITEE DE LA COMMUNICATION RADIO** Code : **27 x**

La centrale peu contrôlée régulièrement ça communication radio avec tous ces accessoires radios (détecteurs, claviers, sirènes, etc…). Si la communication est perdue avec un accessoire la centrale affiche le défaut (fault) et l'accessoire correspondant. Si la centrale est armée l'alarme sera activée.

- $x)$  :  $0 =$  control désactivé
	- $\cdot$  **1** = control activé

PS : dans les villes et autre lieu de grande habitation, les stations RADIO, relais TV, GSM, etc.. génèrent beaucoup d'info (data) radio et leur proximités peuvent créer des déclenchements intempestifs. Par défaut : 281 soit control désactivé.

## **RESET DE LA CENTRALE AUTORISE**

Code : **28 x**

La procédure de remise par defaut (configuration d'usine) de la centrale peu ne plus être autorisée.

- $x)$  :  $0$  = reset impossible
	- : **1** = reset possible

PS : si vous perdez le code de programmation et que le reset est impossible seul le fabricant pourra reprogrammer la centrale.

Par défaut : 281 soit reset possible.

## **CONTROL DE L'ARMEMENT DE CENTRALES MAITRE / ESCLAVE (subsystem)**

### Code : **290**

Il est possible de piloter plusieurs centrales (armement / désarmement) à partir d'une seule.

Si l'armement des centrales est fait par la centrale maître, toutes les centrales seront armées ensembles alors qu'une centrale esclave n'armera pas la centrale maître. La centrale maître (armée ou pas) se mettra en alarme et indiquera par [ J ] + [ alarm, tamper, fault ou battery ] l'évènement de la centrale esclave qui sera en alarme.

Si vous utilisez des télécommandes avec les centrales le principe de fonctionnement reste le même.

Pour enregistrer cette fonction il est nécessaire d'avoir les centrales concernées à proximité car la programmation ce fait sur les deux centrales.

- a) la centrale maître doit être sur [ J ] en tapant [ 1 ] (sélectionnez [ J ] avec les touches [ 1 ] ou [ 7 ]).
- b) sur la centrale esclave qui doit être sur [ P ] vous entrer le code [ 299 ].
- c) sur la centrale esclave taper [ 1 ] (mode enregistrement accessoire).
- d) sur la centrale maître taper [ N ] pour revenir en [ P ] et entrer le code [ 290 ].
- e) sur la centrale esclave qui doit afficher [ C1 ] à [ C8 ] taper [ N ] pour sortir de la programmation.
- f) sur la centrale maître taper [ N ] pour sortir de la programmation.

Pour annuler ces fonctions entrer dans le mode programmation de chaque centrales [ P ] puis [ 1 ] et sélectionner [ J ] avec les touches [ 1 ] ou [ 7 ]. Rester appuyer sur [ 2 ] au moins 2 secondes jusqu'à l'effacement de [ battery ].

#### **ENREGISTREMEMNT DES EXTENSIONS UC-2xx OU AUTRE JA-6X** Code : **299**

Mettre le UC-2xx en mode enregistrement (voir notice correspondante : UC222, 216, 260) et taper [ 299 ] sur la centrale, (les récepteurs seront automatiquement enregistrés à leur emplacement : Pgx, Pgy, Siréne….).

Vous pouvez avoir en extension sur votre centrale JA-6x une ou plusieurs autres centrales JA-6x. Dans ce cas les centrales en extensions (armée ou non) répercuterons les alarmes de la centrale principale.

Pour enregistrer cette fonction il est nécessaire d'avoir les centrales concernées à proximité car la programmation ce fait sur les deux centrales.

- a) la centrale maître doit être sur [ P ].
- b) sur la centrale esclave qui doit être sur [ P ] vous entrer le code [ 1 ].
- c) sur la centrale maître taper le code [ 299 ].
- d) sur la centrale esclave qui doit afficher  $[J] + [$  battery  $]$  taper  $2 \times [N]$  pour sortir de la programmation.
- e) sur la centrale maître taper [ N ] pour sortir de la programmation.

## **COMMANDES DIRECTS AVEC OU SANS CODE**

Code : **30 x**

Vous pouvez choisir de commander certaines fonctions de la centrale avec ou sans un code de sécurité.

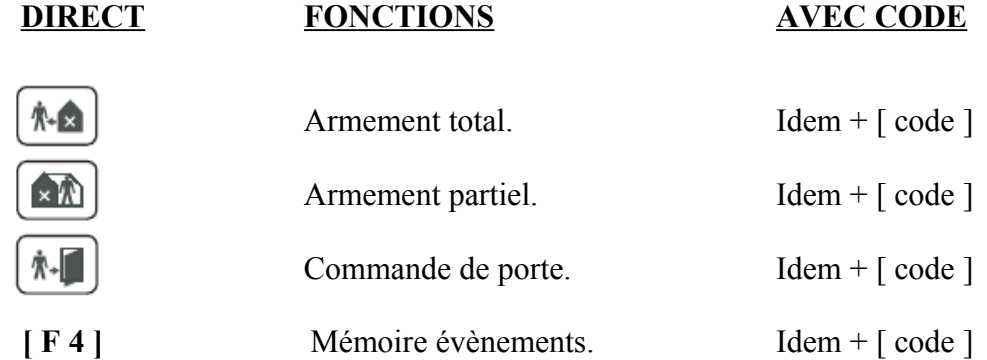

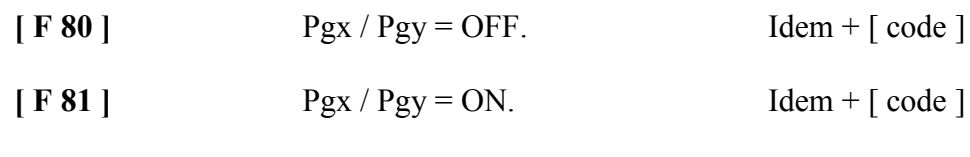

**[F 9]** Ecoute message. Idem + [ code ]

- $x$ )  $\cdot$  **0** = avec code de sécurité
	- : **1** = sans code de sécurité

Par défaut : 300 soit pas de code de sécurité.

#### **ARMEMENT PARTIEL**

#### Code : **31 x**

L'armement partiel prend en compte seulement les détecteurs du groupe de zone A et ignore le groupe B et C. (les détecteurs Gaz ou Fumée restent toujours actifs)

 $x)$  :  $0 =$  armement partiel désactivé.

: **1** = armement partiel activé.

Par défaut : 311 soit armement partiel désactivé.

## **SORTIE SIRENE FILAIRE [ SIR ]**

Code : **32 x**

La fonction alarme de la sortie sirène filaire [ SIR ] peut être désactivé. Elle n'annule pas les indications (beep).

- $\mathbf{x}$   $\mathbf{0}$  = alarme sirène filaire désactivée
	- : **1** = alarme sirène filaire activée.

Par défaut : 321 soit alarme sirène filaire activée.

# **INDICATION AUDIBLE DU TEMPS DE SORTIE**

Code : **33 x**

Le temps de sortie programmé peu être audible lors de l'armement de la centrale par des bips (les 5 dernières secondes les bips sont plus rapide).

- **x**) :  $\mathbf{0} = \text{pas } d'$  indication audible du temps de sortie.
	- : **1** = indication audible du temps de sortie.

Par défaut : 331 soit indication audible du temps de sortie.

INDICATION AUDIBLE DU TEMPS DE SORTIE EN MODE PARTIEL Code : **34 x**

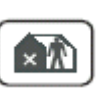

Le temps de sortie programmé peu être audible lors de l'armement partiel de la centrale par des bips (les 5 dernières secondes les bips sont plus rapide).

- **x**) : **0** = pas d'indication audible du temps de sortie.
	- : **1** = indication audible du temps de sortie.

Par défaut : 341 soit pas d'indication audible du temps de sortie.

## **INDICATION AUDIBLE DU TEMPS D ENTREE**

Code : **35 x**

Le temps d'entrée peu être indiqué par la centrale par des bips rapides sur le clavier

- **:**  $**0** = p$  **as d'indication audible du temps de sortie.** 
	- : **1** = indication audible du temps de sortie.

Par défaut : 350 soit pas d'indication audible du temps d'entrée

# **INDICATIONS AUDIBLES AVEC LA SORTIE SIRENE FILAIRE**

Code : **36 x**

La centrale peut confirmer par la sortie sirène filaire plusieurs indications :

L'armement par 1 bip. Le désarmement par 2 bips. Un évènement en mémoire lors du désarmement par 3 bips. Un accessoire en défaut ou le système pas prêt lors de l'armement par 4 bips.

 $x)$  :  $0 =$  info sirène filaire désactivée : **1** = info sirène filaire activée

PS : cette fonction reste valable même si la sirène filaire est désactivée (code : 320). Par défaut : 360 soit info sirène filaire désactivée.

## **SORTIE SIRENE FILAIRE [ SIR ] EN MODE PARTIEL**

Code : **37 x**

La fonction alarme en mode partiel de la sortie sirène filaire [ SIR ] peut être désactivé. Elle n'annule pas les indications (beep).

Ω∧

**x**) : **0** = alarme sirène filaire en mode partiel désactivée.

: **1** = alarme sirène filaire en mode partiel activée.

Par défaut : 371 soit alarme sirène filaire en mode partiel activée.

## **FONCTION ALARME DE LA SIRENE RADIO**

Code : **38 x**

La fonction alarme de la sirène radio (JA-60A) peut être désactivée. Cette fonction n'est valable que si la centrale est équipée de l'option radio. La sortie sirène filaire reste indépendante de cette fonction.

- **x**) : **0** = fonction alarme de la sirène radio désactivée.
	- : **1** = fonction alarme de la sirène radio activée.

Par défaut : 381 soit la fonction alarme de la sirène radio activée.

## **INDICATION D'UN PROBLEME DU SYSTEME LORS DE L'ARMEMENT** Code : **39 x**

La centrale contrôle régulièrement tous les accessoires (détecteurs, claviers, etc..).Cette fonction activée, si n'importe quel accessoire du système n'est pas prêt pour l'armement, la centrale émettra 4 bips rapide après l'armement du système (ex : un détecteur toujours ouvert, communication radio perdu, etc..). L'afficheur du clavier indiquera le défaut. Si l'utilisateur ignore cette alarme le système s'armera quand même après le temps de sortie mais l'accessoire en défaut ne sera pas pris en compte au premier déclenchement durant la durée de l'armement. Sans le choix de l'indication, le fonctionnement reste le même. Exemple : si un détecteur permanent est en défaut (du type JA-60N sur une porte restée ouverte) durant l'armement il sera repris en compte (après l'armement) dés que la porte sera refermée pour une future ouverture (alarme).

- $\mathbf{x}$  :  $\mathbf{0}$  = indication désactivée.
	- $\cdot$  **1** = indication activée

Par défaut : 390 soit indication désactivée.

## **PARTAGE DE LA CENTRALE EN DEUX CENTRALES INDEPENDANTES.** Code : **690 x**

Il est possible de partager la centrale en deux « centrales » indépendantes ? section A et B, et avec une section commune C. Il est possible d'adresser les détecteurs (radio ou filaire) indépendamment à la zone A ou B. Utilisez des codes (clavier) ou des télécommandes (RC11) indépendamment pour chaque section. (télécommande commune possible seulement avec RC40)

 $\dot{x}$ ) :  $0 =$  centrale en mode partiel (pas de partage).

: **1** = centrale partagée (C est armé seulement quand A et B sont armé).

Par défaut : 6900 soit en mode partiel centrale non partagé

## **PARTAGE DES DETECTEURS RADIO**

Code : **61 nn s**

Si vous êtes en mode partagé et que vous avez l'option radio vous pouvez adresser les détecteurs radio à la section qui vous convient : A ou B.

- **nn**)  $\therefore$  = **01** à **16** ce qui correspond au numéro de détecteur.
- $\mathbf{s}$ ) :  $1 = \text{zone A}$ .
	- :  $2 =$ zone B.
	- : **3** = zone C (section commune, armé seulement quand A et B sont armé).

Par défaut les détecteurs 01 à 10 sont en zone A et les détecteurs 11 à 16 sont en zone B.

#### **PARTAGE DES CODES UTILISATEURS (clavier)**

#### Code : **62 nn s**

Si vous êtes en mode partagé vous pouvez adresser les codes utilisateur à la section qui vous convient : A ou B.

- **nn**) := **01** à **14** ce qui correspond au numéro du code utilisateur.
- **s**) :  $1 =$ zone A.
	- $\cdot$  2 = zone B.

PS : le code maître ne peut pas être adresser. Si vous êtes en mode partagé le code maître arme et désarme les deux sections ensemble.

Par défaut il n'y a pas de codes utilisateurs enregistrés (voir CREATION DES CODES UTILISATEURS).

#### **PARTAGE DES TELECOMMANDES**

Code : **63 nn s**

Si vous êtes en mode partagé vous pouvez adresser les télécommandes à la section qui vous convient : A ou B.

- **nn**) : **01** à **08** ce qui correspond au C1 à C8.
- $s)$  :  $1 =$ zone A.
- $\cdot$  **2** = zone B.

Par défaut toutes les télécommandes sont en zone A.

#### **ARMEMENT ET DESARMEMENT AUTOMATIQUE DE LA CENTRALE** Code : **64 n a hh mm**

Il est possible de programmé une ou plusieurs fonctions d'armement ou de désarmement à des heures précises dans une période d'une journée. Chaque programmation enregistrée se répétant automatiquement chaque jour.

- **n**) : **0** à **9** = le numéro du programme.
- **a**) : **0** à **6** = la fonction désirée (voir tableau)
- **hh**) : **00** à  $23$  = heures.
- **mm**) : **00** à  $59$  = minutes.

PS : les télécommandes ou claviers restent actifs.

Si la centrale est déjà armée avant l'armement programmé, la centrale restera armée et ce désarmera à l'heure programmée.

Par défaut tous les programmes sont sans action.

#### **ENREGISTREMENT DE L'HEURE ET DE LA DATE** Code : **4 hh mm jj m a**

Il est nécessaire d'enregistré l'heure et la date si l'on veut exploiter l'armement automatique ou la liste des évènements (à l'aide du logiciel ComLink).

- **hh**)  $\cdot$  **00** à **23** = heures.
- **mm**) : **00** à  $59$  = minutes.
- **ji**) : **01** à  $31 =$ **jours.**
- **m**) : **01** à  $12 = \text{mois}$ .
- **a**) : **00** à **99** = années.

PS : après le raccordement de l'alimentation de la centrale, l'heure et la date démarre à 00 00 01 01 00.

#### **ANNULATION D'UN DETECTEUR APRES 4 DECLENCHEMENTS SIMULTANEES**

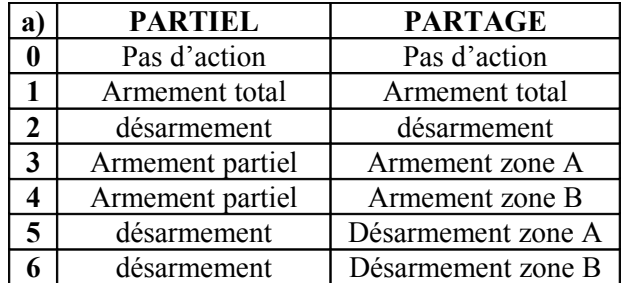

#### Code : **691 x**

Cette fonction permet à la centrale (en mode armée) d'annuler automatiquement un détecteur s'il présente 4 déclenchements consécutifs (sans désarmer la centrale) mais si un autre détecte que celui qui vient d'être annulé se déclenche, le système se remet en fonctionnement normal. Cette fonction est spécialement utile si la centrale est équipée du transmetteur GSM pour limiter le nombre de message SMS. Cette fonction est valable pour toute sorte d'alarme.

**x**) : **0** = tous les déclenchements sont pris en compte.

: **1** = seulement 4 déclenchements consécutifs du même détecteur sont pris en compte.

Par défaut : 6910 soit tous les déclenchements sont pris en compte.

#### **CHANGEMENT DU CODE DE PROGRAMMATION par défaut 6 0 6 0**

Taper [ **5** ] suivi du nouveau code ex : [ **2 4 6 8** ] (2 bips rapide) et encore du nouveau code [ **2 4 6 8** ] (1 bip long = OK confirmation).

Le nouveau code de programmation sera [ **2 4 6 8** ].

#### **CHANGEMENT DU CODE UTILISATEUR MAITRE par défaut 1 2 3 4**

#### **Pour le changer il ne faut pas être en mode programmation (P).**

Taper [ **F 5** ] suivi du code actuel par défaut = [ **1 2 3 4** ] (2 bips rapides) suivi du nouveau code ex : [ **5 6 7 8** ] (2 bips rapides) et encore du nouveau code [ **5 6 7 8** ] (1 bip long = OK confirmation).

Le nouveau code utilisateur maître sera [ **5 6 7 8** ].

#### **CREATION DES CODES UTILISATEURS ( 01 à 14)**

#### **Pour le changer il ne faut pas être en mode programmation (P).**

On peu rajouter 14 autres code utilisateur au maximum qui ne serviront que pour armer ou désarmer la centrale.

Taper [ **F 6** ] suivi du code utilisateur maître par défaut = [ **1 2 3 4** ] (2 bips rapides) suivi de [ **01** ] = numéro du code, 14 au maximum (2 bips rapides) suivi du code choisi ex : [ **2 4 2 4** ] (1 bip long = confirmation).

Le code utilisateur **01** sera [**2 4 2 4** ]. Par défaut il n y a aucun code utilisateur d'enregistré.

# **MANUEL D'UTILISATEUR DU JA60F / JA60D**

## **1 )Témoins du clavier (leds)**

Le statut de l'alarme est indiqué sur le clavier. Il peut y avoir plusieurs claviers, chacun indiquera le statut de l'alarme.

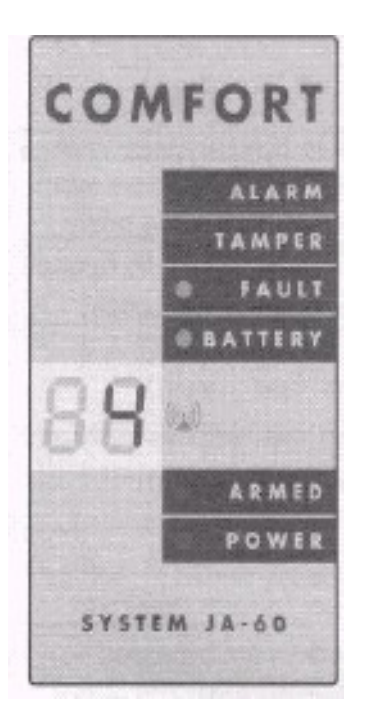

**Alarme:** alarme déclenchée par intrusion, detecteur de fumée, gaz, etc… **Tamper:** capot ouvert, detecteur abîmé, nombre d'essais code **Fault:** perte d'alimentation, perte communication avec detecteur (voir detail en appuyant sur **N** ) **Battery:** la pile de l'élément indiqué est faible. Voir section remplacement des piles  $\mathfrak{h}\mathfrak{g}$  information recue depuis un element sans fil ou communication avec clavier en cours Armed : continu = armé, clignotement lent = délais sortie, clignotement rapide = délais d'entrée **Power :** continu = Secteur + batterie OK, clignotement = problème (secteur ou batterie), éteinte = centrale pas alimentée

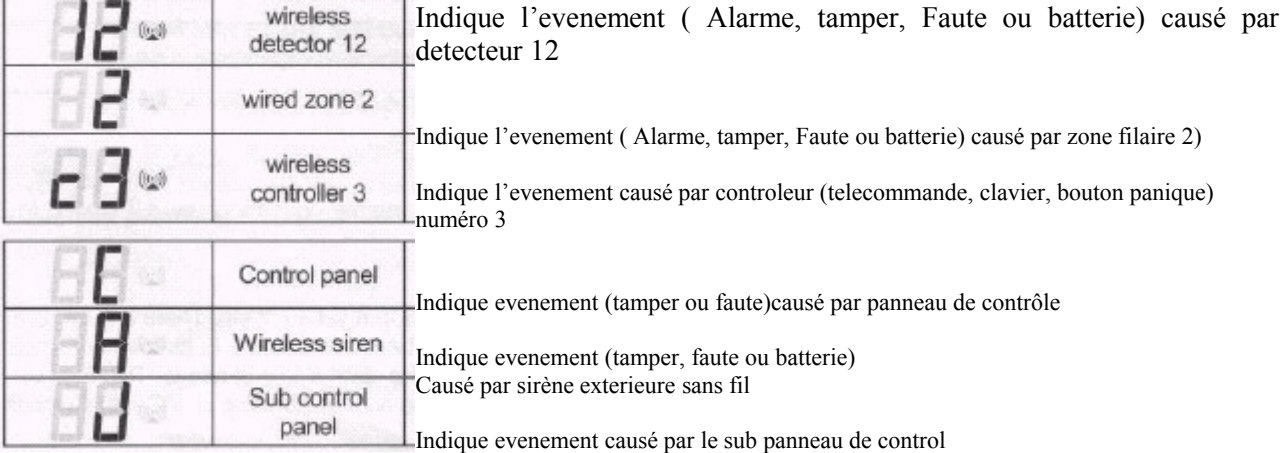

Indique evenement (tamper ou faute) causé par la ligne telephonique

Indique l'evenement (tamper ou faute) causé par element connecté en bus numerique (clavier ou PC)

Perte de connexion clavier sans fil avec panneau de contrôle

Problème auto test - appelez l'installateur

Utilisateur autorisé peut tester, ommettre des zones, changer la batterie, enregistrer messages, programmer elements.

Le système est partiellement armé – detecteurs zone B sont omis

Section A est armée

Section B est armé

Système complètement armé

Indique que des détecteurs sont omis (durant armement)

Attente de plus d'info pour compléter l'entrée

Pour programmation installateur

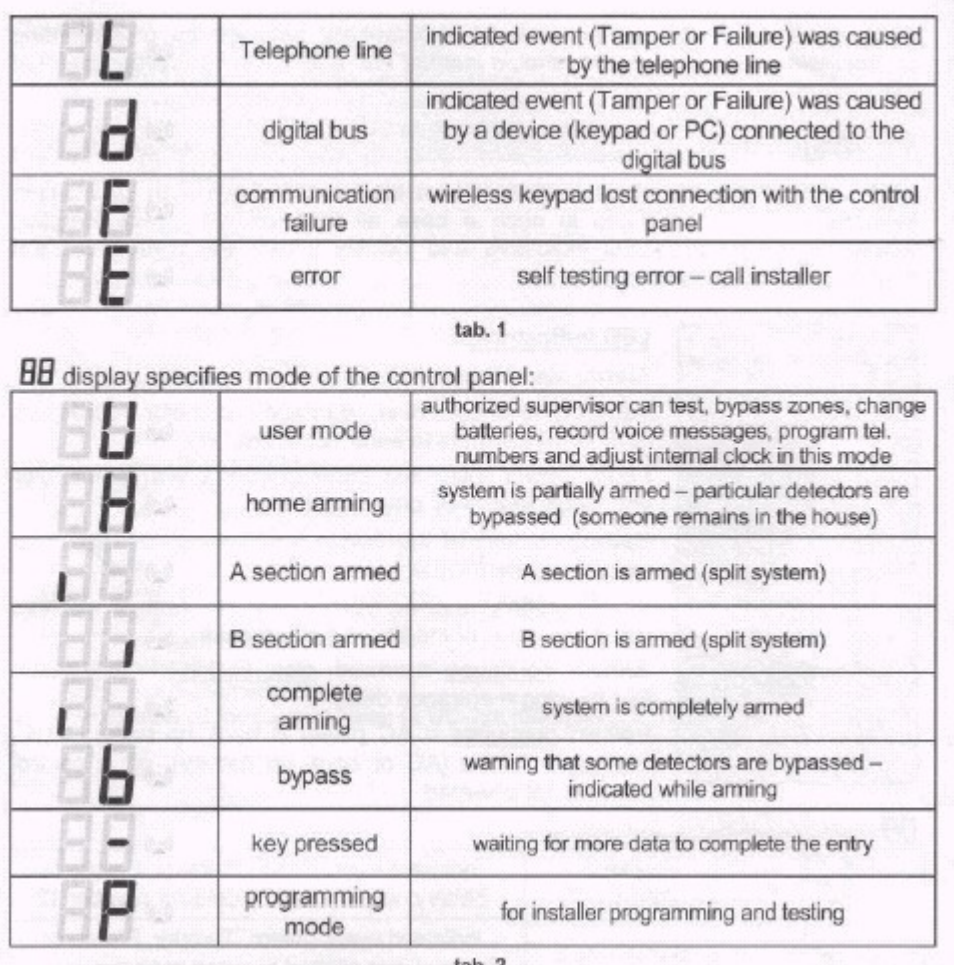

2) Contrôle du système

## **Codes utilisateurs**

Peut être utilisé pour armer et désarmer le système ou pour arrêter une alarme. Il peut y avoir jusqu'à 14 codes différents. Le système mémorise les opérations effectuées par les utilisateurs ainsi que la date et l'heure. Cette information peut aller à un PC de surveillance avec interface logicielle.

Par défaut tout ces codes sont vides.

## **Code Maître**

C'est le code du superviseur ( utilisateur principal) . Il permet d'opérer le système et programmer en mode utilisateur.

Par défaut, le code maître est **1234.** Le superviseur doit le changer après l'installation.

## **Code de service**

C'est le code de programmation utilisé par l'installateur. Les utilisateurs ne devraient pas le connaître.

## **Armement**

Sur le clavier – entrez votre code utilisateur ou appuyez sur le bouton raccourci

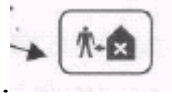

 $\sigma$  direct ou + code suivant programmation)

Sur le clavier JA60D entrez F1

Sur la télécommande (RC11) appuyez sur A

- Le système bipera une fois et le décompte du temps de sortie commence
- La led ARMED clignote durant le temps de sortie
- Vous devrez sortir de la zone protégée avant la fin du temps de sortie

S'il y a 4 bips à l'armement, le système indique une situation inhabituelle et le clavier affiche l'information correspondante :

ALARME et numéro de zone – la zone n'est pas prête (porte ouverte etc.) Vérifiez l'objet indiqué.

**b**- des détecteurs sont omis (fait par superviseur, voir partie 3.5)

Note : Le superviseur peut programmer un armement automatique à l'heure désireé. Le désarmement est aussi programmable (voir partie 3.4 )

## 2.2 Désarmement

**Sur le clavier –** entrez votre code utilisateur

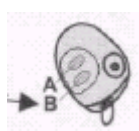

**Sur la télécommande** (RC11) – appuyez sur le bouton B

- Le système va biper deux fois
- Si il y a 3 beeps, une information importante est indiquée et sera affichée sur le clavier. Exemples :
	- 1. Led **FAILURE** clignote appuyez sur N pour voir la cause
	- 2. Led **ALARME** et le numero de zone clignote = mémoire d'alarme. Faite attention et vérifier la maison.

Si vous pénétrez dans les prémices de la maison, le délais d'entrée commence après que vous ayez déclenché un détecteur retardé (delay) (La led ARM clignote et bip si il est programmé comme tel)

## **Alarme panique**

Si vous êtes en danger vous pouvez déclencher l'alarme panique. La centrale appel et envoie un SMS pour l'option GSM . Elle peut aussi faire sonner les sirènes sur programmation installateur.

## La panique peut être déclenchée

• **Sur le clavier** – appuyez sur le bouton panique et entrez votre code. Sur le JA60D

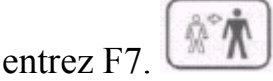

**Sur la télécommande** (RC11) – appuyez sur le bouton A et bouton B simultanément. La télécommande peut être passé dans un mode ou tout bouton déclenche l'alarme panique.

• En **appuyant le bouton panique** RC22 (qui peut être installé sur le mur, sous un bureau…)

Pour arrêter l'alarme

Si une alarme est déclenchée quand vous êtes présent, vous pouvez stopper en entrant votre code utilisateur ou en appuyant sur le bouton B de la télécommande.

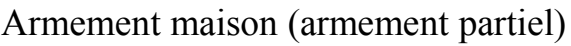

L'installateur peut programmer des détecteurs particuliers qui seront omis lors d'un armement partiel. Cela permet aux utilisateurs de rester dans certaines zones après l'armement partiel. Pour armer partiellement :

命 Sur le clavier, appuyez sur le bouton d'armement partiel. Sur le clavier JA60D entrez F2.

L'armement partiel n'est pas possible avec la télécommande RC11. **H** indique l'armement partiel sur le clavier.

2.6 Ouverture de porte

Une ouverture électrique de porte peut être contrôlée via le système d'alarme.

Appuyez sur le **bouton ouverture de porte** du clavier pour relâcher la serrure. Sur le clavier

JA60D entrez F3  $\mathbf{A}$ 

2.7 Lecture des mémoires d'alarme

Tous les événements (armement, désarmement, alarmes, fautes…) sont enregistrés dans la centrale avec date et heure. L'historique complet peut être vu sur PC avec le logiciel. Les alarmes et fautes peuvent aussi êre vues sur le clavier en tapant

**F4**- cela montrera le dernier évènement. Appuyez sur 4 plusieurs fois pour remonter dans la mémoire.

2.8 Partitionner le système

Le système peut être partitionner en deux sections indépendantes (A et B) par l'installateur, avec des zones communes et un armement totale aussi.

Armer une section ou l'autre est indiqué par **I I** sur le clavier.

La section commune sera armée quand A ou B est armé.

Le **code maître** peut armer et désarmer les deux zones.

Tapez **F1 + code maître** contrôlera seulement la **section A**

Tapez **F2 + code maître** contrôlera seulement la **section B**

(Seulement quand l'armement rapide est désactivé) .

**Note** : l'armement partiel n'est pas possible quand le système est partitionné.

Contrôle d'applications électriques : Sur le clavier : F81 (ON) F80 (OFF) Par SMS : La centrale doit être équipée du module GSM.

## **3. Réglages utilisateurs**

## **3.1 Nouveau code maître**

La section suivante est désignée pour le superviseur. Le code maître par défaut est 1234 et vous devez paramétrer votre propre code maître.

Pour changer le code maître :

F 5 xxxx yyyy yyyy

Où xxxx est le code existant et yyyy est le nouveau code maître ( entré deux fois) Exemple : Le code 1234 changera pour 6723 en entrant : F 5 1234 6723 6723

## **3.2 Codes utilisateurs**

Il peut y avoir jusqu'à 14 codes individuels. Le système mémorise quel code est utilisé pour quel évenement et quand. Cette information peut être transféré à un centre de surveillance et aussi être vu par le logiciel Comlink.

Tous les codes sont vides par défaut. Cela se programme comme suit :

## **F6 xxxx yy zzzz**

Où **xxxx** est le code maître **, yy** est le numéro du code ( de 01 à 14) et zzzz est le nouveau code. Pour effacer un code, entrez 0000 comme nouveau code.

Notes : Le superviseur devrait noter les codes et les conserver en lieu sûr.

Si le système est partitionné, le superviseur, avec le code maître, peut changer les codes, mais ne peut pas changer la partition à laquelle se rapporte le code (seul l'installateur peut le faire)

## **3.3 Réglage de l'horloge**

## **4 hh mm JJ MM AA**

où **hh = heure ; mm= minutes ; JJ=jour ; MM=mois ; AA=année** exemple pour le 22/12/05 à 9h14 entrez **: 4 09 14 22 12 05** 

## **3.4 Armement / désarmement automatique**

**64 n a hh mm** 

**n =** numéro de l'instruction de 0 à 9 **a =** action (voir tableau)

**hh** = heures (de 00 à 23)

**mm =** minutes (de 00 à 59)

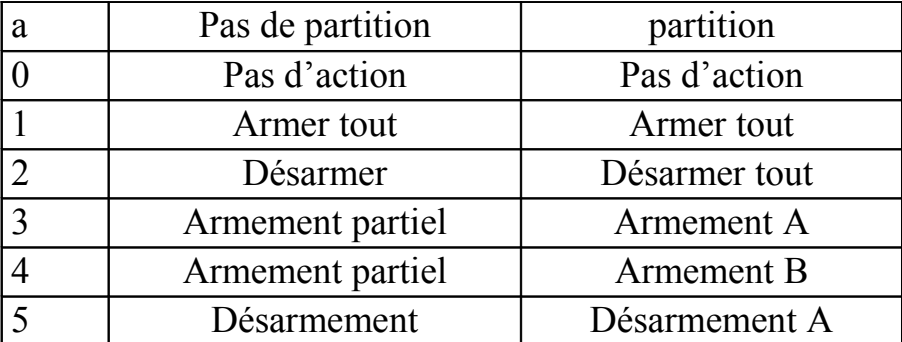

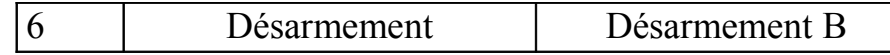

**exemple :** pour programmer un armement total du système à 21 :15 tous les jours entrez **64 0 1 21 15**

## **3.5 Omettre des zones (Bypass)**

Le superviseur peut omettre des zones (bypass) en mode utilisateur. Une zone omise ne peut déclencher l'alarme (sauf son autoprotection).

Pour passer en mode superviseur tapez **F 0 + code maître.** Le clavier indique **U**.

Pour paramétrer l'omission :

- 1. Appuyez sur **1** pour ouvrir le menu utilisateur
- 2. Avec les touches **1** et **7** vous pouvez naviguer dans les zones
- 3. Sélectionnez la zone que vous voulez omettre :
	- a. Soit vous appuyez sur **2** pendant 2 secondes pour omettre cette zone jusqu'au prochain armement (confirmé par la LED Battery clignotant)
	- b. Soit vous appuyez sur **3** pour 2 secondes pour omettre la zone indéfiniment (confirmé par la LED Battery allumée de façon permanente).
	- c. Pour annuler les omissions de zones, refaites la manipulation faite.
- 4. En répétant l'étape 3 vous pouvez omettre toutes les sources d'alarmes.

Pour sortir du menu « Bypass », appuyez sur N.

Si au moins une zone est omise, 4 beeps retentissent et **b** s'affichera sur le clavier durant le temps de sortie (et l'armement partiel est inscrit dans la mémoire)

Toutes les zones armées avec le **2** seront de nouveau zones normales au prochain désarmement.

Les zones omises peuvent être vérifiées ou modifiées dans le menu « Bypass ».

Toutes les zones omises peuvent être annulées par la touche **4** dans le menu « Bypass ». L'annulation peut aussi se faire en mode programmation et en déconnectant l'alimentation de la centrale (secteur + batterie).

Pour sortir du mode utilisateur, tapez **N**.

## Transmetteur téléphonique

Si la centrale est équipée du module JA-65X et si l'installateur a autorisé le superviseur à modifier les réglages de communications, alors les programmations suivantes sont possibles.

## **4.2.1 Numéros de téléphone (module filaire)**

Mémorisation des numéros appelés pour le message par ligne téléphonique filaire. Entrez en mode programmation utilisateur.

Entrez les numéros de téléphones :

**7 xx… xx F y**

où xx…xx = numéro de téléphone (max 16 chiffres)

y = numéro de la mémoire de 1 à 4

La pause est entré en entrant F0.

Note : Entrez une pause (F0) après le dernier chiffre d'un numéro de téléphone portable GSM. Ainsi le numéro sera appelé seulement une fois et le transmetteur ne vérifiera pas les signaux de ligne (certains système téléphonique ne génère pas des signaux de ligne classique)

Pour effacer les numéros de télephone :

7 F0 Fy

où **y** est le numéro de la mémoire de 1 à 4

4.2.2 Test du transmetteur telephonique

En mode utilisateur tapez 89, le transmetteur enverra le message 2 à tous les numéros enregistrés.

## 5 Test du système

Le superviseur devrait tester le système tous les mois. Il faut être en mode utilisateur. Entrez F0 + code maître pour passer en mode **U.**

Aucune alarme ne se déclenche dans ce mode et une détection ou déclenchement de capteur sera indiqué sur le clavier.

## **Important :**

Certains détecteurs (par exemple les détecteurs de mouvement sans fils) en mode normal ne peuvent envoyer l'information de détection que 5 mn après la précédente détection. Il est possible de passer ce détecteur en mode test en ouvrant et en refermant le capot. Voir la notice de l'appareil pour plus d'informations.

## Remplacement batterie

La centrale indique (Led Battery sur le clavier + detecteur concernée ) lorsque la batterie de la centrale est défectueuse

**Remplacez la batterie en mode utilisateur U**

7 Enrôler des modules UC-2xx

La centrale peut envoyer des informations à la centrale UC-216 , UC-222 et UC-260 Passez en mode utilisateur (tapez F0 code maître Passez le UC-2xx en mode apprentissage (voir sa notice) Entrez 299 sur le clavier- la centrale mémorise le module Appuyez sur N pour sortir du mode Utilisateur

# **MODULE GSM=JA60GSM MANUEL D'INSTALLATEUR**

## **Assurez vous que la protection du code PIN est mise hors de service avant que vous n'insériez une carte Sim dans le panneau de configuration du module GSM**.

Utilisez un téléphone GSM portable pour désactiver le code pin.

Quand la programmation est correcte et que le code pin est bien désactivé il n'y a pas de clignotement de la led rouge du transmetteur téléphonique GSM.

Quand le transmetteur émet la led passe à une lueur rouge fixe puis se remet à clignoter.

Mesurez le niveau de réception en tapant 971 (voir paragraphe **4.3 Surveillance signal GSM** )

## **1. Utilisation du transmetteur GSM**

#### **1.1 Appels depuis le téléphone fourni**

Une fois la connexion établie avec le réseau GSM, le téléphone fourni avec le transmetteur peut être utilisé comme un téléphone normal. Vous pouvez aussi appeler le numéro du transmetteur GSM et le téléphone connecté sonnera.

## **2.2 Envoyer des messages via le terminal SMS.**

Le terminal SMS « Piccolo » peut être utilisé pour envoyer ou recevoir des messages SMS. Les principales caractéristiques sont :

- Ecriture pratique des messages
- Affichage et enregistrement des messages reçus
- Affichage de l'appelant.
- Répertoire (96 numéros)

Enregistre les appels (numéro et durée)

#### **1.3 Contrôle à distance par téléphone du système d'alarme**

Depuis un mobile, il y a deux possibilités- soit par instructions texte envoyé via SMS ou par le téléphone intégré qui fonctionne comme un clavier déporté (ou depuis un téléphone normal).

#### **1.4 Instructions générales pour le contrôle via SMS**

Les instructions SMS peuvent être envoyées depuis un mobile ou depuis le site web SMS de Jablotron [www.GSMlink.cz\)](http://www.GSMlink.cz/) ( prendre version V 6 2 )

Les mots doivent être séparés par des espaces et écrits en lettres.

Un « # » dans un SMS termine la séquence de commande, tout texte suivant le « # » sera ignoré. C'est utile si le fournisseur d'accès SMS ajoute des textes additionnels (annonces, etc.) à la fin des SMS.

La commande par défaut peut être modifiée (voir section 3.3) La commande AUXON peut être changée pour allumer le chauffage etc.

#### **1.5 Armer par SMS (AM xxxx)**

La commande AM suivie du code système (maître ou utilisateur).

Si le système est déjà armé la commande sera ignorée.

Envoyez le SMS : AM\*xxxx

xxxx code système

\* séparateur (astérisque ou espace)

Exemple : En envoyant AM\*1234 le système sera armé de la même manière que si le code est entré sur le clavier

Note :

- le système envoi un SMS de confirmation de la commande
- Si l'alarme est « partitionnée » l'instruction affectera la section correspondant au code.
- Si l'armement est possible sans code, la commande AM peut être utilisée sans code d'accès.

Dans ce cas la commande a le même résultat que lorsque l'on presse les boutons F1.

## **1.6 Désarmer via SMS (DM\*xxxx)**

Envoyez le SMS : DM\*xxxx

xxxx code système \* séparateur (\* ou espace)

- le système envoi un SMS de confirmation de la commande
- Si l'alarme est « partitionnée » l'instruction affectera la section correspondant au code.

Si l'alarme est partitionnée et la commande (AM ou DM) est suivi du code, cela affectera le système comme si le code était tapé sur le clavier (s'il est armé il sera désarmé et vis versa).

## **1.7 Requête de mode via SMS (MO)**

La commande MO permet d'interroger le système sur son statut. Il répondra par SMS.Note : pour protéger le système, créez vous même votre texte de commande, section3.3.

## **1.8 Dernier évènement**

L'instruction ME sert à lire le dernier événement enregistré par le système. Ce dernier répond par SMS. Exemple : Après une alarme incendie il répondra à l'instruction ME avec le SMS « Alarm system reports : Last event : Alarm end Control panel Time : 02.06. 19:48 »

Note : Si vous voulez protéger cette commande par un mot de passe, réglez votre propre texte- voir 3.3 .

## **1.9 Contrôle à distance pour une application via SMS (AUXON, AUXOFF)**

Ces commandes peuvent être utilisées pour commander la sortie AUX (chauffage par ex.). Le transmetteur confirme la commande via une réponse SMS.

Pour activer la sortie AUX, envoyez le SMS : **AUXON**

Pour désactiver la sortie AUX, envoyez le SMS : **AUXOFF** Pour activer la sortie PgX(Y), envoyez le SMS : **PGON**

Pour désactiver la sortie PgX(Y), envoyez le SMS : **PGOFF**

## **1.10 Commande à distance via un téléphone**

Si vous souhaitez commander le système via un téléphone (mobile ou ligne en DTMF) :

- Composez le numéro du transmetteur GSM.Un téléphone raccordé sonnera
- Si le téléphone n'est pas décroché, le système répondra en 25s, indiqué par un bip.
- Entrez le code d'accès à distance, par défaut 1111 ; pour le changer voir 4.1.
- Bips de confirmation : 1bip = armé, 2 bips = désarmés, 3 bips = mode programmation, sirène = alarme
- A partir de là, le clavier fonctionnera comme le clavier de la centrale. La touche E est comme la touche F, touche # comme N.
- Pour terminer raccrochez. La connexion est coupée si rien n'est entré dans la minute.

## **1.11 Si vous voulez piloter les sorties PgX ou PgY depuis un téléphone (mobile ou ligne) :**

- Composez le numéro du transmetteur GSM.Un téléphone raccordé sonnera
- Si le téléphone n'est pas décroché le système répondra en 25s, indiqué par un bip.
	- Entrez le code d'accès à distance, par défaut 1111 ; pour le changer voir 4.1.
- Après le bip de confirmation, \*80 pour désactiver
	- \*81- pour activer
- Pour terminer, raccrochez. La connexion est coupée si rien n'est entré dans la minute

Notes : Si le système est programmé avec le code, la commande devient : \*8[code]0 ou \*8[code]1. Pour utiliser cette fonction le système doit supporter les séquences F 81 et F 80.

## **2. SMS et messages vocaux. réglages de rapport d'alarme enregistrements des Numéros téléphoniques.**

Selon le réglage par défaut le transmetteur téléphonique envoie des SMS quand la centrale génère des informations pertinentes (alarmes, armement, etc.) Si vous souhaitez plus d'événements envoyés que ceux du réglage d'usine, voir section 3.

## **2.1 Enregistrement des numéros pour SMS et messages vocaux.**

(il faut être dans le mode programmation **P**)

Mémoire de 8 numéros. Chaque mémoire ayant un SMS attribué et/ou avertissements sonores suivant le paramétrage par défaut. (voir tableau 2.2.)

Entrer un numéro de téléphone dans une mémoire sélectionne ce qui sera rapporté à ce numéro.

$$
7t\;xxxx...x\;F0
$$

où

**t** est une mémoire de 1 à 7

**xxx…x** est le numéro de téléphone (20 chiffres maxi) entrez F9 avant le numéro, si vous avez besoin de mettre un préfixe pour numéros internationaux. Pour utiliser un terminal SMS ou un téléphone attaché, entrez le code 001 au lieu du numéro de téléphone.

Pour désactiver le rapport d'un numéro particulier, effacer ce numéro de la mémoire en faisant :

**7nF0**

 $n = n^{\circ}$  de la séquence.

Dans les séquences 75… et 76… vous pouvez réenregistrer un n° de téléphone sans être obligé de passer par l'opération d'effacement.

### **2.2 Tableau des numéros**

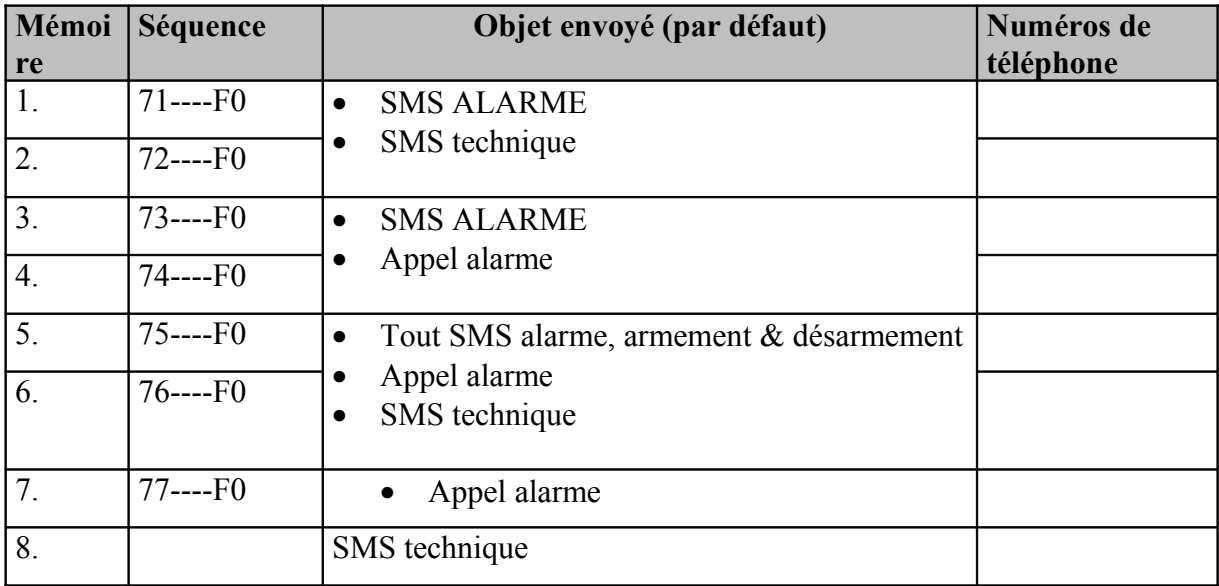

## **3. Personnalisation du SMS et avertissements sonores**

Il est possible d'attribuer tout évènement à un numéro de téléphone, et d'attribuer le message à l'évènement Il est possible de modifier le texte des SMS.

Le panneau de contrôle doit être en mode utilisateur.

#### **3 . 1 Evènement reportés par SMS**

Le tableau 3.2.1 montre la liste complète de tous les évènements possibles pour le système. Vous pouvez faire vos propres paramétrages :

**81 uu t y**

Où :

- **uu** est un événement de l'index de 01 à 31
- **t** est un numéro de téléphone de 1 à 7
- **y** 0= rapport désactivé, 1 = rapport activé

*Exemple :*

Si vous entrez 810371 et une alarme incendie est déclenchée (événement 03) par le détecteur n°1, le message suivant sera envoyé au numéro de téléphone 7 : « Alarm system reports : Fire alarm Wireless detector #1 Time : 16.04. 11 :16''

Note : Le rapport SMS consiste en 4 parties de texte (nom d'installation, nom d'événement, nom de la source et heure) – tous ces textes pouvant être édités, voir section 3.3 pour détails.

## **3.2 Assignation d'avertissements audibles**

#### **82 uu t y**

où :

- **uu** est un événement de l'index de 01 à 31
- **t** est un numéro de téléphone de 1 à 7
- $y = 0$ = rapport désactivé, 1 = rapport activé

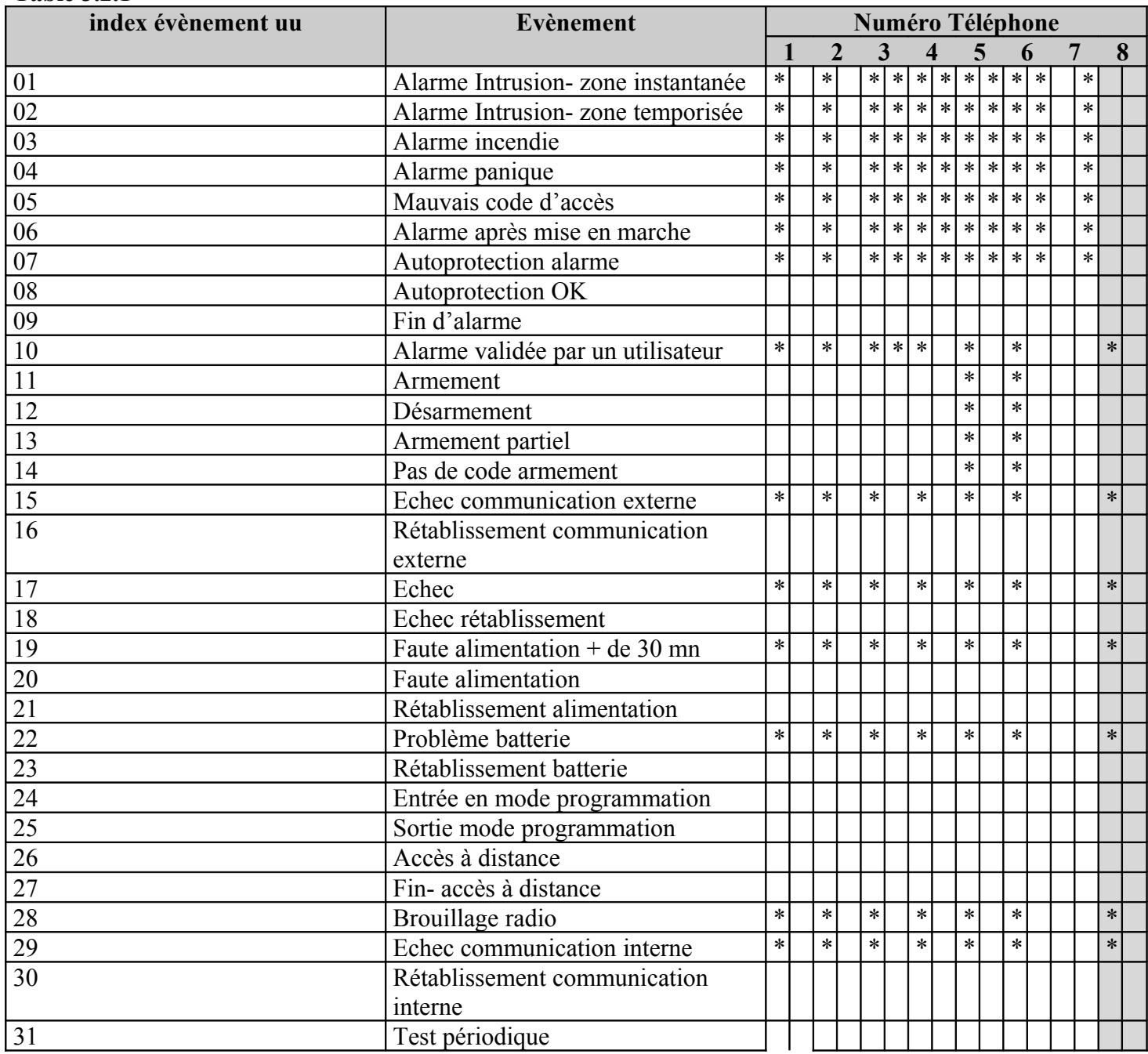

Les \* dans le tableau montrent quel évènements sont assignés aux numéros de téléphone pour un rapport SMS. Si vous les modifiez, nous vous recommandons de marquer vos réglages sur le tableau.

#### **3.3 Editer les textes SMS**

**Table 3.2.1**

La liste des SMS enregistrés dans le transmetteur sont des textes de rapport (nom d'installation, nom d 'événement et nom de la source) et des textes pour des instructions de contrôle à distance. Tous ces textes peuvent être édités par le SMS suivant envoyé depuis le téléphone mobile :

#### **yyyyy\*TXT\* z, text, z, text**

où :

**yyyyy** est le code d'accès à distance ; par défaut 1111 ; changement du code en 4.1.

**TXT** est le texte de commande programmation

- **Z** est l'index du texte  $(110-711 \text{voir tableau } 3.31)$
- **,** virgule (séparateur)
- **text** est le nouveau texte. Aucune ponctuation. Un espace compte pour un caractère

## \* séparateur (astérisque ou espace)

#### **Note :**

Si vous changez le texte de commande SMSpar ce moyen (textes n°703 à 711), vous changez la commande à laquelle le système réagit

Ex : Si vous changez le texte « MO » (texte n°703 à 711) pour « ETAT DE L'ALARME » alors cette commande peut seulement être utilisée pour connaître le statut du système. Vous pouvez changer le texte pour vos besoins et aussi insérer un mot de passe pour protéger contre des commandes non autorisées.

*Exemple* : avec code par défaut 1111, alors le SMS suivant changera les noms des télécommandes 1 et 2. 1111\*TXT\*201, télécommande d'oncle Sam, 202, télécommande de tante Marie

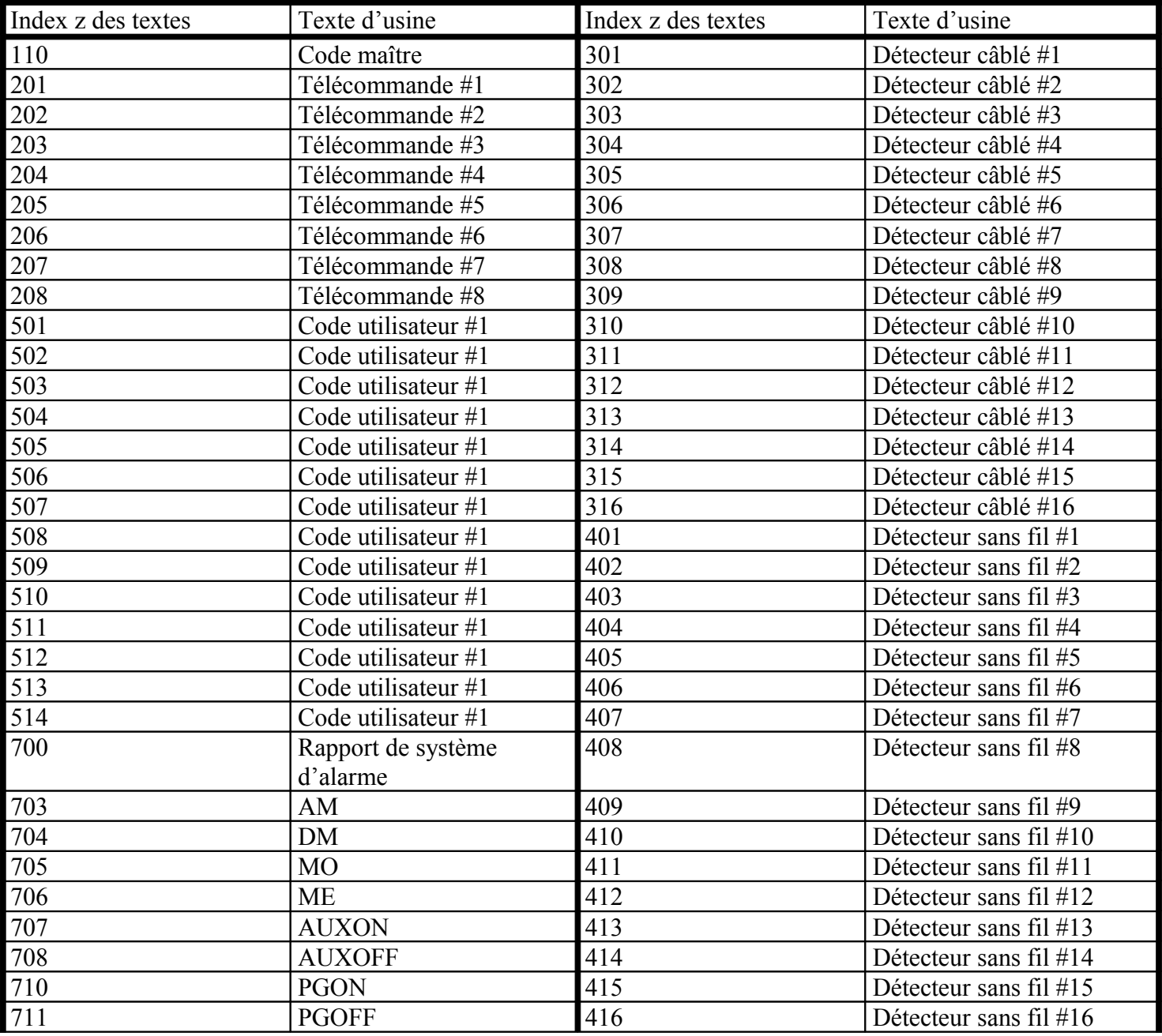

#### **3.3.1 Tableau des textes SMS**

## **4. Paramétrage général**

Entrez en mode utilisateur (voir section 2.) avant de faire les séquences ci après

## **xxxxxxxx** est le code, de 1 à 8 chiffres

Si vous entrez **94F1**- le code est effacé et l'accès à distance n'est pas disponible. Par défaut 1111.

### **4.2 Une sonnerie en mode utilisateur**

En mode utilisateur, vous pouvez paramétrer le prise de ligne après une sonnerie en tapant 970. Le transmetteur répondra après seulement une sonnerie. Le code d'accès n'est pas demandé et le clavier du téléphone appelant peut être utilisé directement comme clavier du système d'alarme. (\*=F, #=N).

L'appel immédiat sera désactivé après que l'appel ai été fait ou quand vous sortez du mode de programmation.

#### **4.3 Surveillance signal GSM**

Mesurez le niveau de réception en tapant 971. Le clavier montre un chiffre de 0 à 9 et bip chaque seconde indiquant une nouvelle mesure. Pour un bon fonctionnement le niveau de réception doit être au moins de 3 ou plus. Trouvez la meilleure réception en déplaçant l'antenne.

Pour remettre le système en mode utilisateur appuyez sur la touche N.

### **4.4 Fonction du téléphone rattaché**

Modifiez la fonction du téléphone rattaché en faisant :

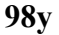

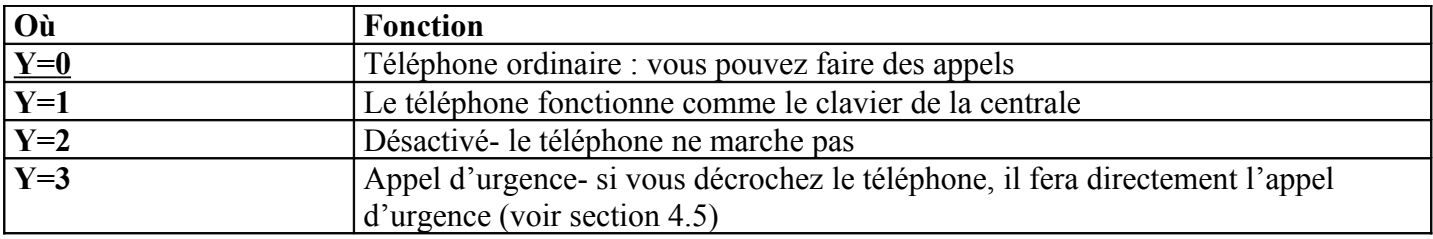

Notes :

Il est possible de passer du mode 0 au mode 1 en décrochant et en tapant «# ». Le téléphone repassera en mode 0 après avoir raccroché.

En mode 3 il est possible de passer en mode 0 ou mode 1 en décrochant et en tapant après 2 secondes \* ou #.

## **4.5 Réglage du numéro d'urgence**

Si le téléphone est paramétré en appel d'urgence, il faut paramétrer le numéro en faisant :

**99xx…xF0**

où :

xxx…x est le numéro (max 20), entrez F9 s'il faut un préfixe international.

## **4.6 Programmation à distance de l'alarme via SMS**

La commande PRG est utilisée pour envoyer des commandes de programmation et d'opération. Entrez la commande suivante :

#### **Yyyyy\*PRG\*seq,seq,seq**

Où :

**Yyyyy** est le code d'accès à distance (par défaut 1111, pour le changer voir section 4.1)

**PRG** est l'identification de la commande

**Seq** sont séquences de programmation ou d'opération, consistant en des caractères de 0 à 9, F, N. Il peut y avoir plus de une séquence dans un SMS. Le nombre de séquence dans un SMSest seulement limité par la taille maximum du SMS dans le réseau GSM

\* séparateur (astérisque ou espace)

 *Exemple* : Si le panneau de contrôle est désarmé et son code maître est 1234, alors si vous voulez régler le code d'utilisateur #2 pour le système, utilisez la commande SMS : **1111\*PRG\*F61234 02 6789** Après ce SMS, le nouveau code (6789) sera ajouté à la centrale

## **4.7 Cartes SIM prépayées**

Le transmetteur JA60GSM peut vous renseigner sur le crédit de votre carte prépayée. Un SMS envoyé depuis n'importe quel numéro enregistré (séquence 7t…) contenant le mot CREDIT suivi de l'instruction correcte (différent pour chaque fournisseur) fera envoyer l'information crédit.

Si vous souhaitez vérifier régulièrement utilisez la séquence suivante :

#### CREDIT **uuu..u xx yyy zz**

**uuu..u** est l'instruction donnée par le fournisseur pour recevoir le crédit

xx est la période de temps (en jours) pour chaque vérification

yyy est le niveau minimum de crédit

zz est la position du crédit dans l'information envoyé par le fournisseur

Si le crédit est inférieur à la valeur réglée (zz) l'évenement « batterie ok GSM communicator » sera envoyé aux numéros enregistrés. Pour annuler cette fonction mettez 00 pour le temps (xx).

## **5. accès à distance par serveur Web.**

#### **5.1 Réglages**

Le serveur de réglage permet à l'utilisateur de lire et de changer la configuration du panneau de contrôle et du transmetteur. Le transfert de donnée est fait en envoyant un SMS. Le site Web permet de changer :

- Les réglages du panneau de contrôle
- Les réglages du transmetteur
- Régler les messages de 7 numéros

### **5.2 Enregistrement sur site web**

De deux façons :

Site web [www.gsmlink.cz](http://www.gsmlink.cz/) - pour permettre au système d'utiliser le code d'enregistrement imprimé sur la garantie (code sous forme de xxxxx-xxxxx-xxxx et est unique pour chaque système).

Téléphone mobile – quand le système d'alarme est en mode programmation, entrez 972 xxxxx F0 sur le clavier de la centrale (ou xxxxx ets le numéro de votre mobile). Après un moment vous recevrez un SMS avec le code d'enregistrement au serveur web.

#### **5.3 Réglages du panneau de contrôle ou du transmetteur GSM**

Si vous voulez paramétrer la centrale il vous faut connaître le code de service et d'utilisateur. Quand il reçoit le bon SMS, le transmetteur passera en mode service (se désarme et passe en mode service), règle les nouveaux paramètres, et retourne en mode choisi (service, armé ou désarmé). Les réglages corrects et l'état du panneau de contrôle sont transféré au serveur.

#### **5.4 Lecture des évènements**

L'historique des évènements est consultable en tout état du panneau de contrôle (code de service n'est pas nécessaire. Un SMS contient 20 évènements. S'il faut lire tous les évènements le transmetteur enverra 7 SMS.

## **6.La fonction Modem**

Le transmetteur peut aussi être utilisé comme un modem externe pour accès à l'internet (format GPRS). Il est indispensable que le GPRS soit activé dans la carte SIM et d'avoir un câble de connection connecté du port COM du PC. Une aide pour système d'opération Windows MS se trouve sur le CD fourni. Le modem ne peut être utilisé seulement quand tous les rapports aux appels, au CMS et au SMS du système sont exécutés.

Quand le modem est utilisé :

- Il est possible d'utiliser le téléphone rattaché, la connection internet sera temporairement suspendue.
- Les SMS reçus sont enregistrés et seront envoyés quand le modem est déconnecté.
- Le modem sera déconnecté si un événement d'alarme ou d'armement survient.

Liste brève des séquences de programmation

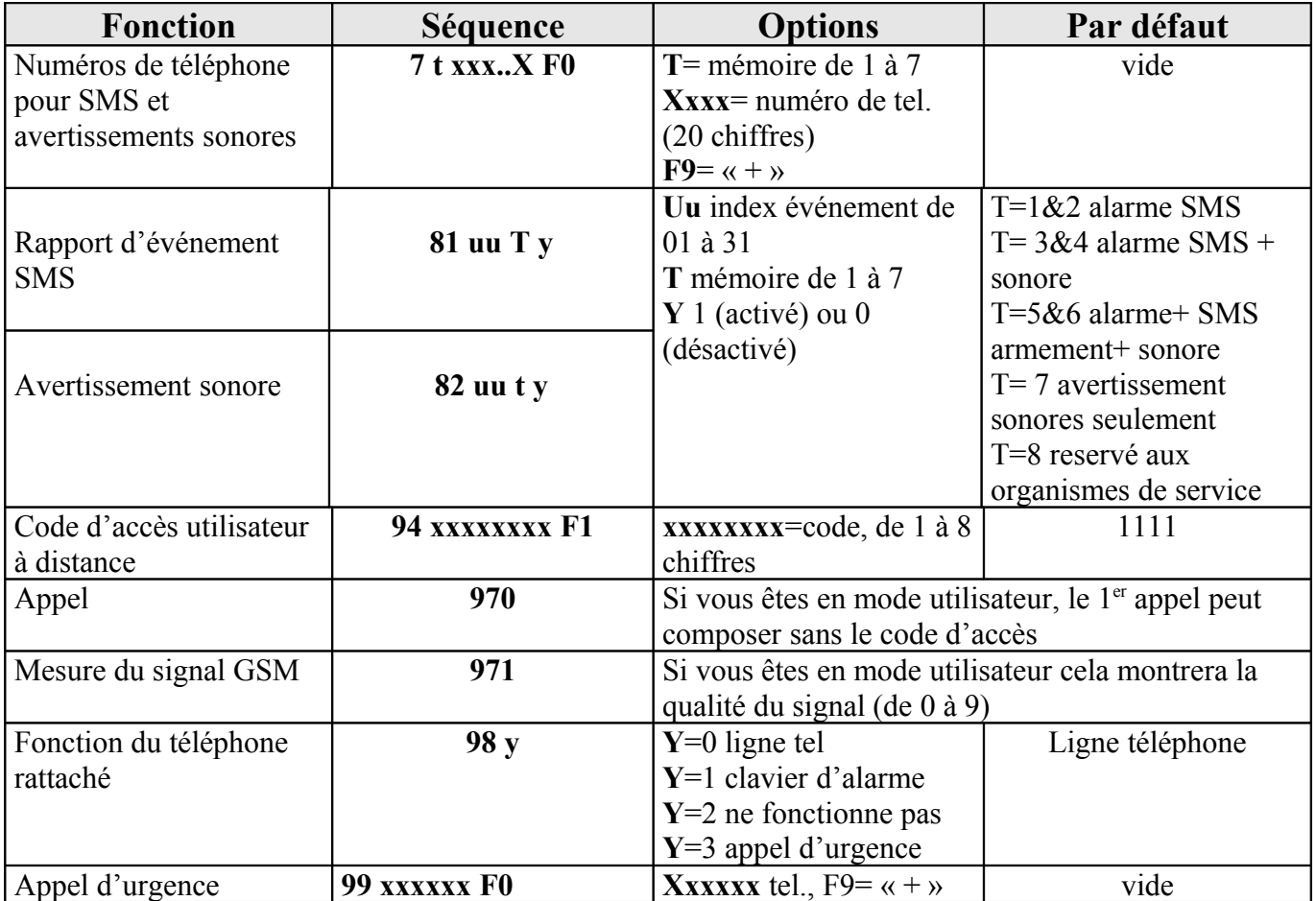

### **Notice simplifiée de la centrale JA63K, JA63JR, JA63KRX**

#### **En premier raccorder l'antenne puis l'alimentation 220Vca sur la centrale JA63K**

Ensuite raccorder la **batterie 12Vcc s**ur la centrale JA63K (enlever le scotch sur les cosses de la batterie) En troisième mettre les piles dans le clavier sans fil JA60F, (enlever La protection qui empêche de faire le contact des piles), l'installation des accessoires peut commencer.

#### SI LA LETTRE **P** S AFFICHE NE TAPER PAS : **F O 6 0 6 0** et passer directement au **1 er**

Sinon taper sur le clavier F et O suivi du code de programmation 6060. Le clavier doit afficher P.

**1 er** Taper 1 pour entrer dans le menu accessoires, le clavier doit afficher 1. Taper 1 pour avancer ou 6 pour reculer dans le menu des accessoires : 1 à 16 Détecteurs radio C1 à C8 Claviers radio ou télécommandes A Sirène radio J Sub control panel (liaison JA60K – JA63K - JA65K)

- C1 à C8 Pour la prise en compte d'un clavier **radio : dans la centrale mettre le cavalier en position**, mettre les piles dans le clavier, il sera automatiquement pris en compte par la centrale ; **enlevez le cavalier**, remettez le en position d'origine ; vous pouvez alors commander et programmer la centrale à l'aide du clavier . Pour les télécommandes il faut appuyer sur les deux boutons à la fois jusqu'à ce que la LED verte de la télécommande clignote et s'arrête de clignoter. Le clavier doit faire un bip, la LED jaune (batterie) s'allume avec C1 à C8 correspondant et l'afficheur passe au numéro suivant pour le prochain clavier radio ou télécommandes (8 maxi).
- 1 à 16 Pour la prise en compte d'un détecteur par la centrale : mettre les piles dans le détecteur choisi, le clavier doit faire un bip, la LED jaune (batterie) s'allume avec 1 à 16 correspondants et l'afficheur passe au numéro suivant pour le prochain détecteur (JA60 /  $65 = 16$  maxi) (JA63 = 2 x 16 maxi.)..

 Si vous devez enregistrer 2 détecteurs sur le même emplacement [ 1 ] à [ 16 ] **(JA63 UNIQUEMENT** ) appuyez un coup bref sur  $\lceil 5 \rceil$ , la Led  $\lceil$  FAULT  $\rceil$  s'allume pour indiquer le  $2^{\text{eme}}$  emplacement et

- A Pour la prise en compte de la sirène, soit on opère comme pour les détecteurs, soit elle est déjà installée et alimentée et on tape alors son code usine à 6 chiffres qui se trouve sur une étiquette collée sur la feuille jaune. Le clavier doit faire un bip, la LED jaune (batterie) s'allume en face du A et la sirène émet un signal court.
- FIN Pour sortir du mode 1 (programmation des accessoires) taper N, l'afficheur indique P. Si vous retapez N le clavier revient sur sa position de base.

#### **CODE UTILISATEUR MAITRE (code marche / arrêt de la centrale)**

Par défaut le code utilisateur est **1 2 3 4**. (code usine)

#### 1° **CHANGER DE CODE UTILISATEUR MAITRE**

Pour le changer il ne faut pas être en mode programmation (P). Taper F 5 suivi du code usine 1 2 3 4 (2 bips rapides suivi du nouveau code ex : 5 6 7 8 (2 bips rapides) Et encore du nouveau code 5 6 7 8 (1 bip long = confirmation). Le nouveau code utilisateur maître sera 5 6 7 8.

#### 2° **RAJOUTER D'AUTRE CODE UTILISATEUR**

On peu rajouter 14 autres code utilisateur au maximum.

Taper F 6 suivi du code utilisateur maître 1 2 3 4 (2 bips rapides) suivi de 01 à 14 (numéro du code) (2 bips rapides) suivi du code choisi ex : 2 4 2 4 (1 bip long = confirmation). Le code utilisateur 01 sera 2 4 2 4. **CODE PROGRAMMATION**

Par défaut le code programmation est 6 0 6 0 (code usine)

#### 1° **CHANGER LE CODE DE PROGRAMMATION**

Pour le changer il faut être en mode programmation (P) Taper F 0 suivi du code programmation 6 0 6 0 (P s'affiche + 1 bip long).

Taper 5 suivi du nouveau code ex : 2 4 6 8 (2 bips rapide) et encore du nouveau code 2 4 6 8 (1 bip long = confirmation).

Le nouveau code de programmation sera 2 4 6 8.

#### **PROGRAMMATION DU TEMPS DE SORTIE**

Code : **20 x**

**x**):correspond à x fois 10 secondes. Le temps de sortie est réglable de 10 à 90 secondes Par défaut : 203 soit 30 secondes.

### **PROGRAMMATION DU TEMPS D'ENTREE**

Code : **21 x**

**x**):correspond à x fois 10 secondes. Le temps d'entrée est réglable de 10 à 90 secondes Par défaut : 213 soit 30 secondes.

## **PROGRAMMATION DE LA DUREE D'ALARME**

Code : **22 x**

**x**):de 1 à 8 est en minute, 9 correspond a 15 minutes et 0 à 10 secondes. Par défaut : 224 soit 4 minutes.

#### **ENREGISTREMENT DES MESSAGES DU TRANSMETTEUR TELEPHONIQUE INTEGRE JA 63KRX**

1° Il faut être en mode programmation (P). Taper 7 suivit du numéro du correspondant que vous avez choisit ex : 03 12 34 56 78 suivit de F et du numéro de la mémoire (1 à 5) du transmetteur.

Si vous devez effacer un numéro d'une mémoire taper 7 suivit de F 0 F suivit de la mémoire choisit (1 à 5). Si vous devez effacer tous les numéros taper 7 suivit de F 0 F 0.

2° Pour enregistrer le ou les messages vocaux taper 8.

#### **Si vous voulez enregistrer 1 seul message de 20 sec.**

Dés que vous appuyer sur 0 l'enregistrement de votre message commence (rester appuyer sur 0 durant tout le temps de votre message. Max 20sec.). Pour changer de message, recommencer.

#### **Si vous voulez enregistrer 2 messages différents de 10 sec.**

- a) Dés que vous appuyer sur 1 l'enregistrement de votre 1<sup>er</sup> message commence (rester appuyer sur 1 durant tout le temps de votre message. Max 10sec.). Pour changer de message, recommencer.
- b) Dés que vous appuyer sur 2 l'enregistrement de votre 2em message commence (rester appuyer sur 2 durant tout le temps de votre message. Max 10sec.). Pour changer de message, recommencer.

Dans le cas de 2 messages vous devez indiquer pour chaque message le type de déclenchement : Voir tableau 9.5 sur notice originale.

3° Pour sortir de ce mode taper N.

#### PROGRAMMATION DU TRANSMETTEUR TELEPHONIQUE INTEGRE JA 63KRX

1° Il fait être en mode programmation (P). Taper 7 suivit du numéro du correspondant que vous avez choisit ex : 03 12 34 56 78 suivit de F et du numéro de la mémoire (1 à 6) du transmetteur.

Si vous devez effacer un numéro d'une mémoire taper 7 suivit de F 0 F suivit de la mémoire choisit (1 à 6). Si vous devez effacer tous les numéros taper 7 suivit de F 0 F 0.

- 2° Pour enregistrer le message vocal taper 84. Dés que vous appuyer sur le bouton poussoir jaune sur la carte électronique du transmetteur l'enregistrement de votre message commence (rester appuyer durant tout le temps de votre message. Max 20sec.). Pour changer de message, recommencer.
- 3° Pour tester le transmetteur taper 89.
- 4° Pour sortir de ce mode taper N.

# **REMISE PAR DEFAUT ( usine ) DE LA CENTRALE.**

**La centrale doit être désarmée.**

#### **Procédure:**

- 1 Déconnecter l'alimentation secteur en premier et ensuite la batterie. Attendre au moins 10 secondes.
- 2 Court-circuiter les deux broches "RESET" situées sur la carte principale.
- 3 Laisser le capot de la centrale ouvert ( ne pas enclencher le mini poussoir de l'autoprotection ).
- 4 Rebrancher la batterie en premier et ensuite l'alimentation secteur.
- 5 Vous avez une minute pour déconnecter le "RESET" .
- 6 La remise par défaut de la centrale est confirmée par le **P** visible sur le clavier filaire ( mode programmation ).

#### **Remarques:**

Le RESET annulera l'enregistrement des accessoires radio, détecteurs, télécommandes et claviers ce qui implique que vous devrez ENSUITE ET EN PREMIER réenregistrer le clavier radio pour pouvoir reconfigurer votre installation comme à la première réception. Les codes redeviendront 1 2 3 4 pour l'armement et le désarmement, 6060 pour entrer en programmation. Si vous disposez du transmetteur téléphonique les numéros enregistrés ainsi que les messages seront perdus.